## Für Mensch & Umwelt

## **Umwelt Bundesamt**

# **Stadtwerke-Webinar zum Regionalnachweisregister Webinar des VKU in Zusammenarbeit mit dem UBA**

Elisabeth Schöley Dessau-Roßlau, den 19. März 2019

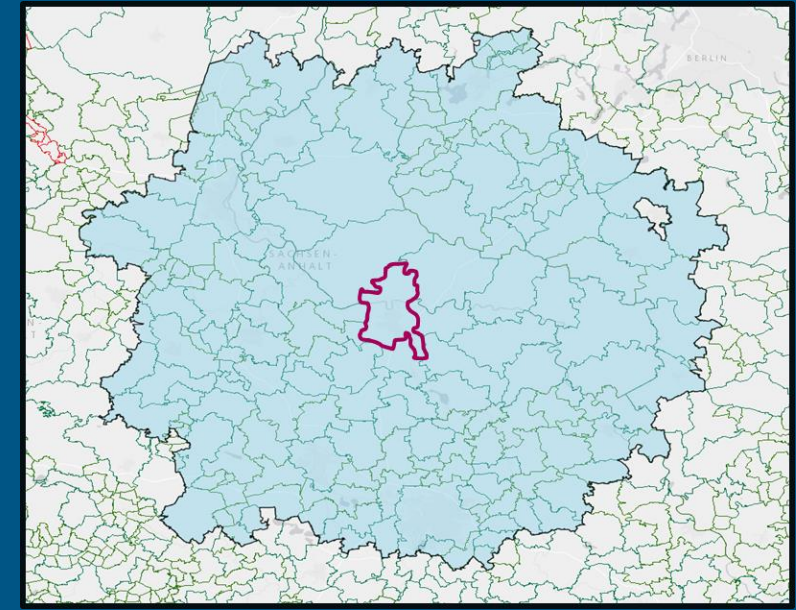

## *Stadtwerke-Webinar zum Regionalnachweisregister – Programm*

- **1. Kurze technische Einführung in Adobe Connect für Webinare**
- **2. Das Regionenkonzept**
- **3. Das RNR für Anlagenbetreiber**

Akteursregistrierung im RNR

Akteursdatenübernahme vom HKNR ins RNR

Anlagenregistrierung im RNR

Anlagendatenübernahme vom HKNR ins RNR

Kopplung

- **4. Das RNR für Netzbetreiber**
- **5. Das RNR für Elektrizitätsversorger**
- **6. Der RNR-Kartenclient**
- **7. Die Zuordnungstabelle nach**§**5 HkRNDV**

Download der verpackten Tabelle Öffnen der Tabelle im Datenbankprogramm Abfragen erstellen

**8. Fragen** 

#### Das Regionalnachweisregister

### **1. Kurze technische Einführung in Adobe Connect für Webinare**

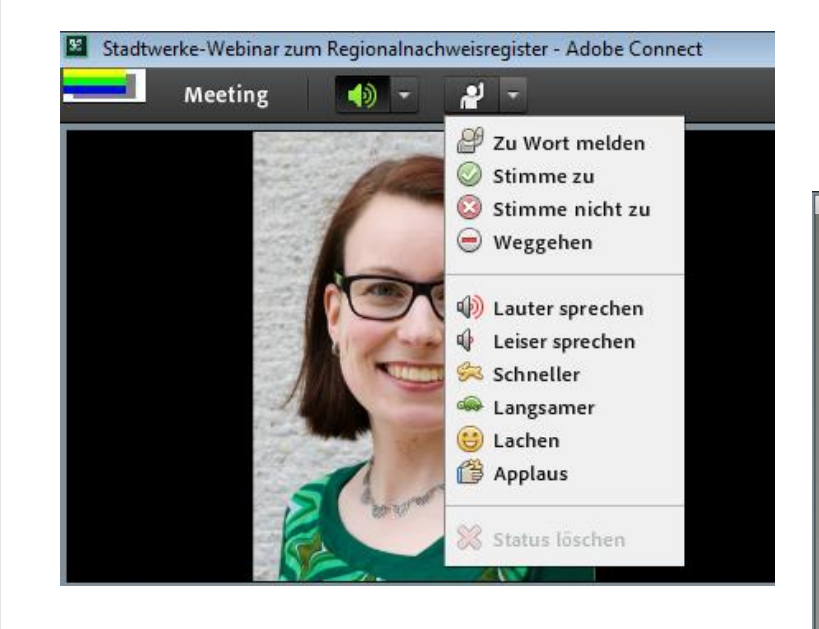

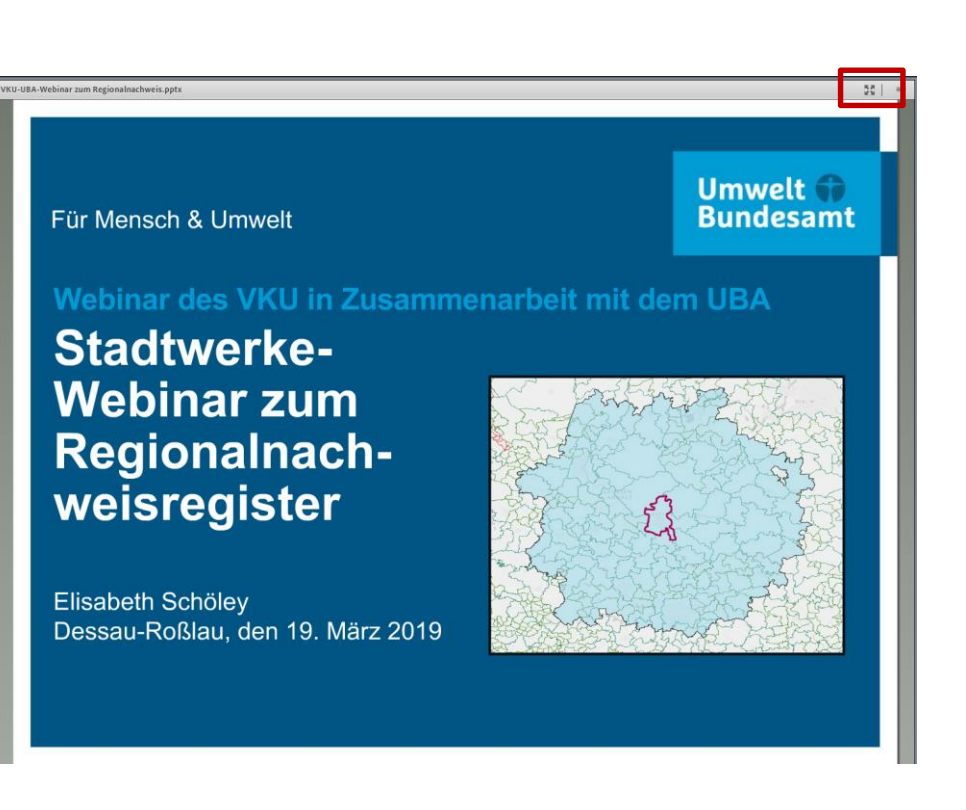

## **2. Das Regionenkonzept**

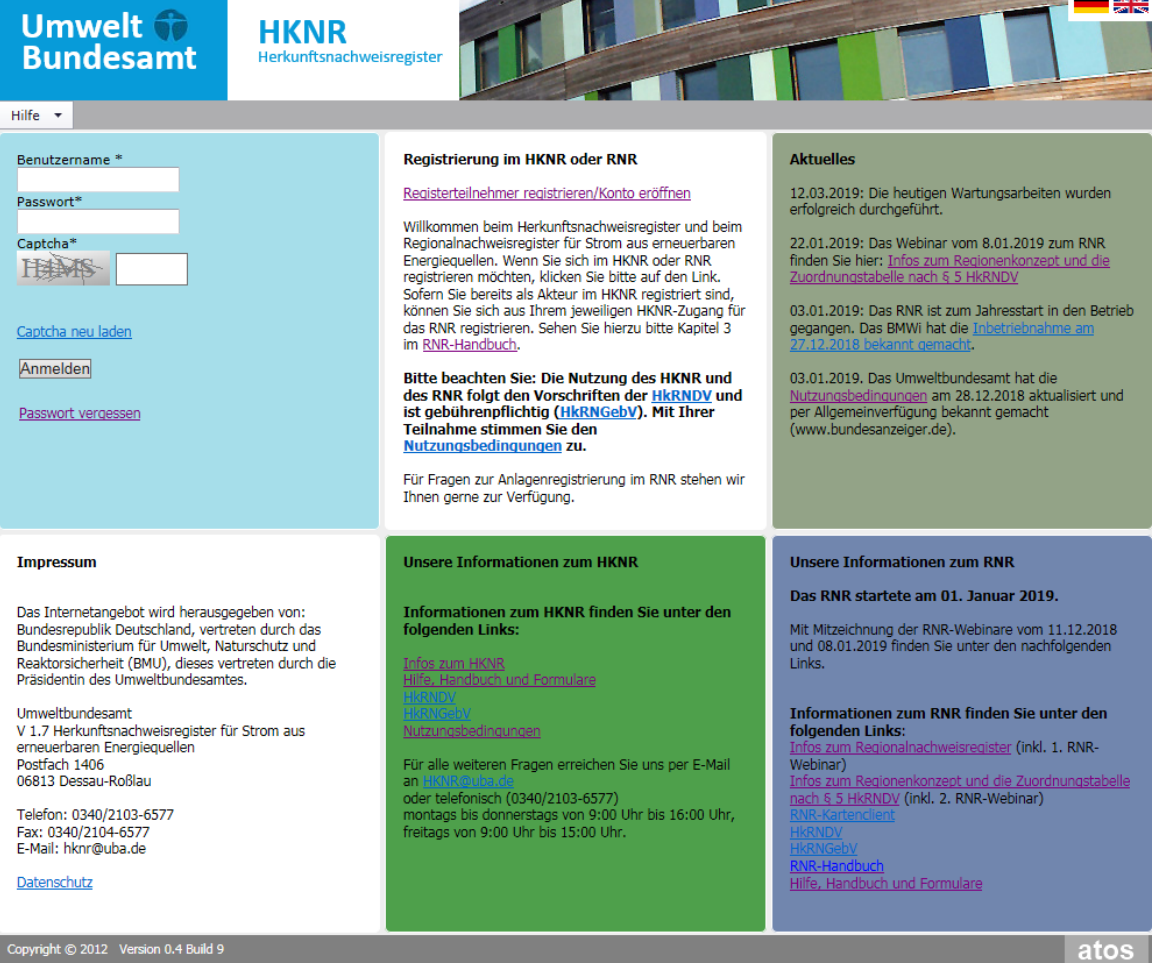

Informationen und RNR-Zugang über [www.hknr.de](http://www.hknr.de/)

## **2. Das Regionenkonzept**

### **Funktion des Regionalnachweises (RN):**

Verbindung zwischen marktprämiengeförderter Anlage und Verbraucher herstellen

#### **Was ist eine Region?**

- Region im Sinne des RNR ist eine Fläche mit 50 km-Radius ausgehend vom Verbraucher
- 
- mehrere Gemeinden mit einer PLZ  $\rightarrow$  Ausgangspunkt PLZ Gebiet
- bei Gemeinden mit mehreren PLZ Gebieten  $\rightarrow$  Ausgangspunkt Gemeindegrenze
- Verbraucher spannt keine Region auf  $\rightarrow$  Ausgangspunkt PLZ Gebiet Verbraucher
	-
	-
- Postleitzahlgebiet einer großen Stadt mit mehreren PLZ und mehreren kleinen Gemeinden  $\rightarrow$  Ausgangspunkt ist PLZ-Gebiet für die große Stadt und Gemeindegrenze für die kleinen Gem.
- Fläche wird um geschnittene PLZ-Gebiete erweitert
- PLZ-Gebiet-Exklaven und Gemeinde-Exklaven werden einbezogen

## **2. Das Regionenkonzept – Besonderheit Exklaven von Gemeinden und PLZ-Gebieten**

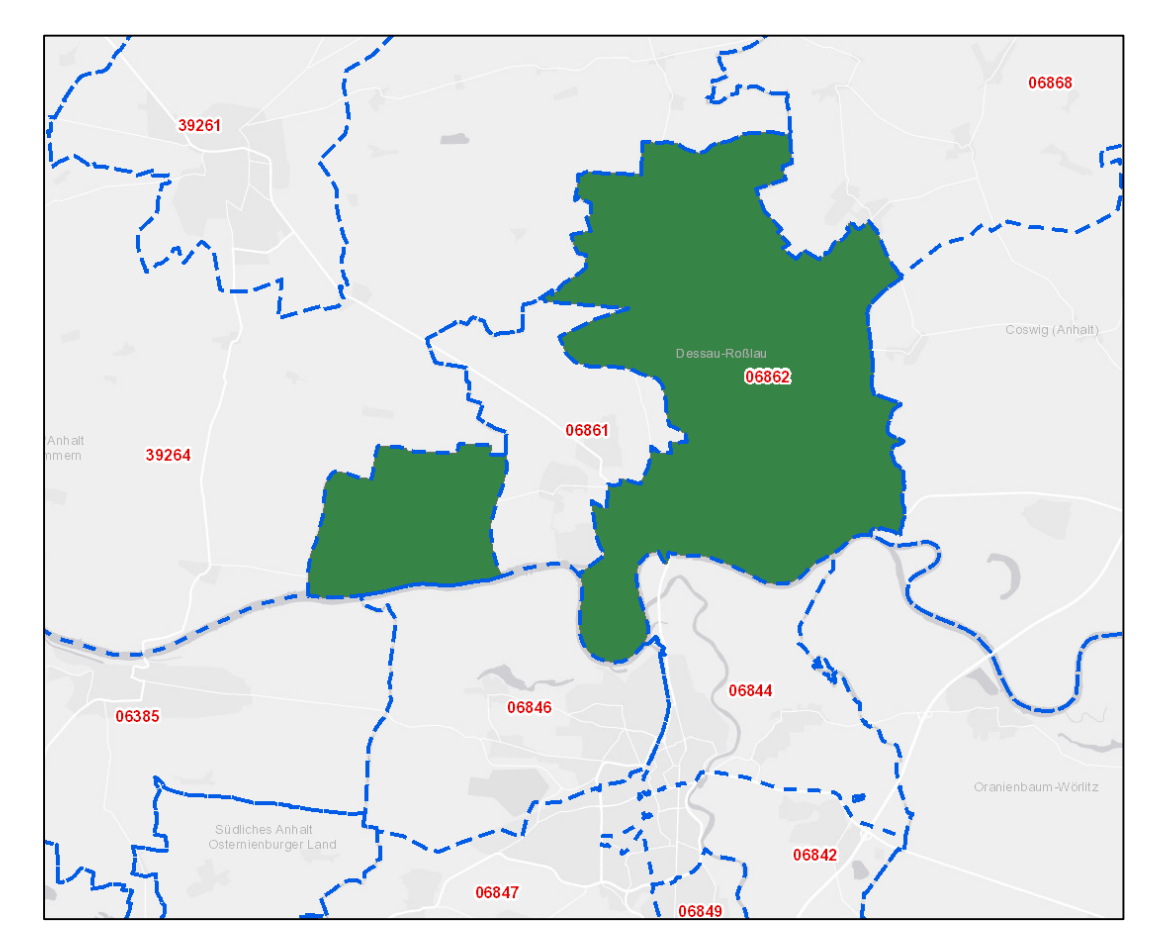

- Gemeinden und PLZ Gebiete können geteilt sein
- Problemstellung: Was ist der Ausgangspunkt des Radius?
- Lösung: alle Exklaven werden einbezogen

## **2. Das Regionenkonzept – Besonderheit Küstengebiete**

- Ein Teil der Gemeindegebiete ist um Küstengebiete erweitert
- Diese reichen bis zu 2 km auf das Wasser hinaus

• Lösung: Gemeindegebiete im Wasser kommen mit zum Radius hinzu.

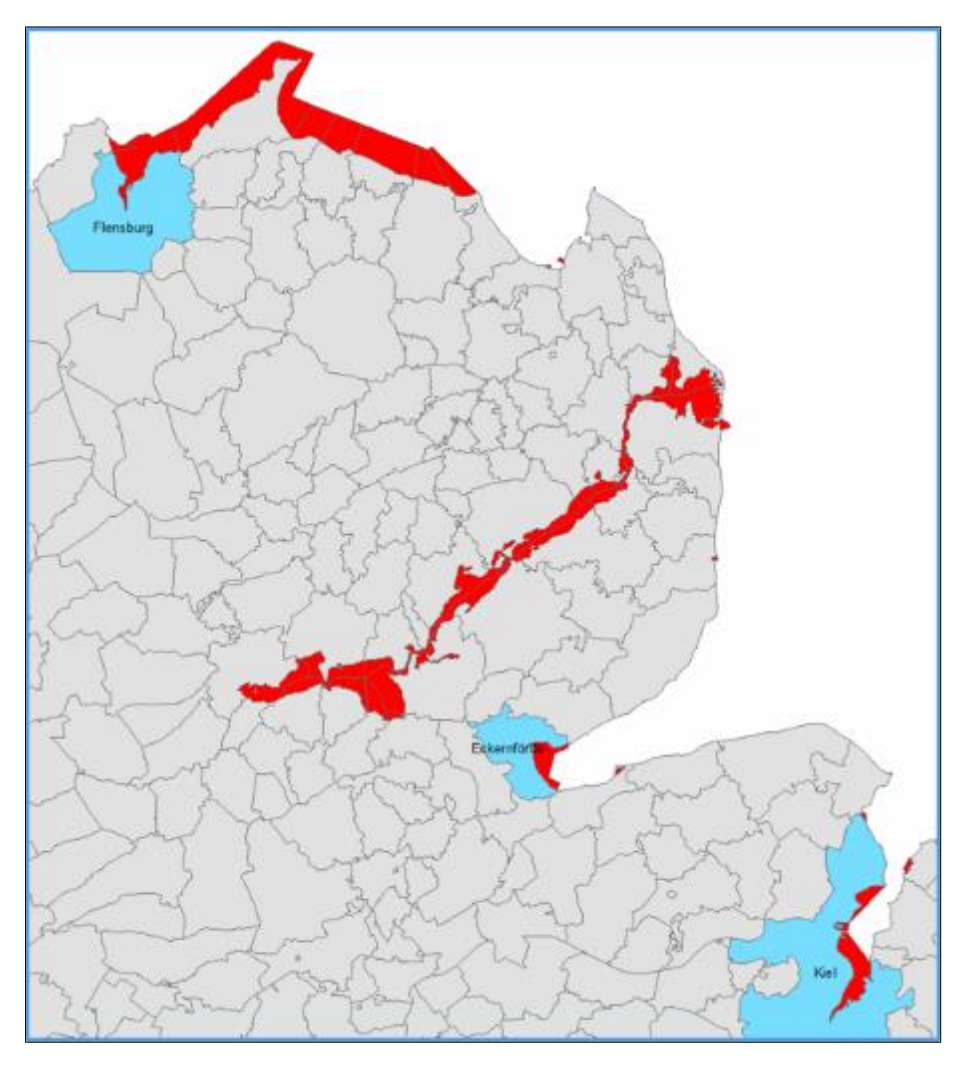

### **2. Das Regionenkonzept – 50 km-Radius und Integration geschnittener PLZ-Gebiete**

§79 a Abs.6 Satz 2: *"Die Region des belieferten Letztverbrauchers umfasst alle Postleitzahlengebiete, die sich ganz oder teilweise im Umkreis von 50 Kilometern um das Postleitzahlengebiet befinden, in dem der Letztverbraucher den Strom verbraucht."*

 $\rightarrow$  geschnittene PLZ Gebiete werden vollständig einbezogen

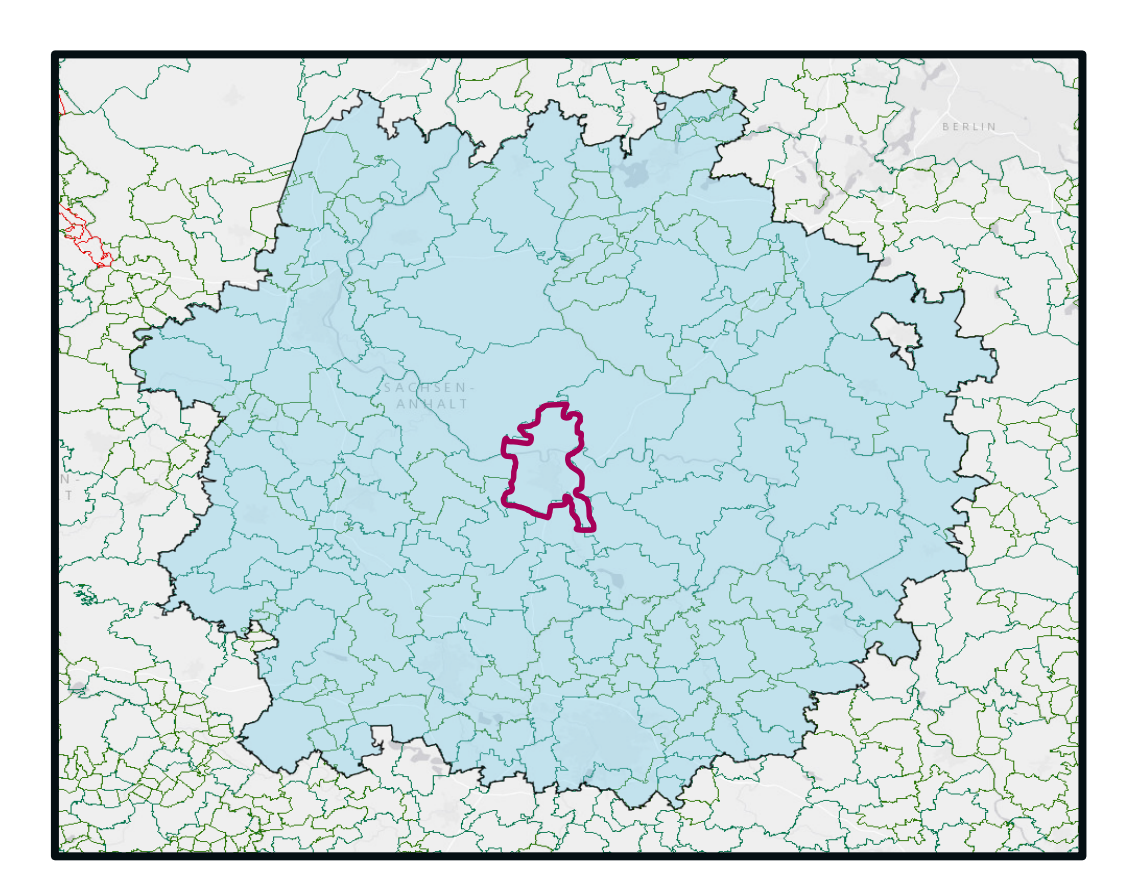

## **3. Das RNR für Anlagenbetreiber – Weg des RN**

#### **Anlagenbetreiber**

- registriert sich selbst
- registriert seine Anlage
- stellt Antrag auf RN-Ausstellung
- überträgt ausgestellte RN
- bekommt die Marktprämie reduziert

## **Elektrizitätsversorger**

- erhält die ausgestellten RN
- zweistufiger Entwertungsprozess wie beim HKNR
	- 1. vorläufiges Entwerten
	- 2. endgültiges Entwerten
- entwertet RN für seine Kundinnen und Kunden (Zeitfenster 1. August bis 15. Dezember **– erstmals 2020**)
- kann einen Entwertungsnachweis generieren
- weist seinen Kundinnen und Kunden den Regionalstrom auf der Stromkennzeichnung aus

## **Netzbetreiber**

- wird vom UBA kontaktiert
- bestätigt Anlagenstammdaten
- liefert Vermarktungsart und produzierte Strommengen
- prüft Anzahl ausgestellter RN
- reduziert entsprechend die Marktprämie

## **3. Das RNR für Anlagenbetreiber - Akteursregistrierung im RNR**

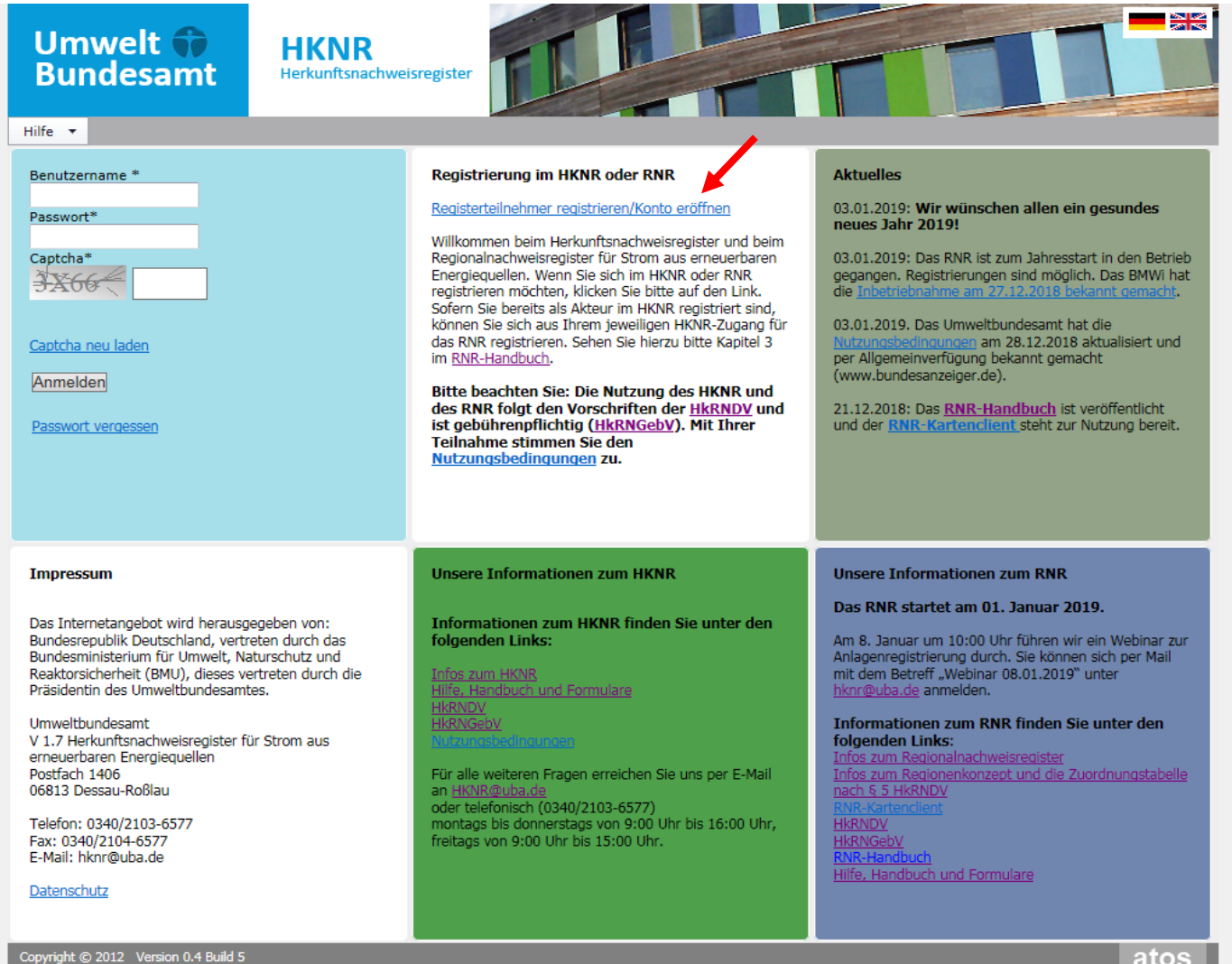

## Zugang über [www.hknr.de](http://www.hknr.de/)

atos

#### **3. Das RNR für Anlagenbetreiber - Akteursregistrierung im RNR**

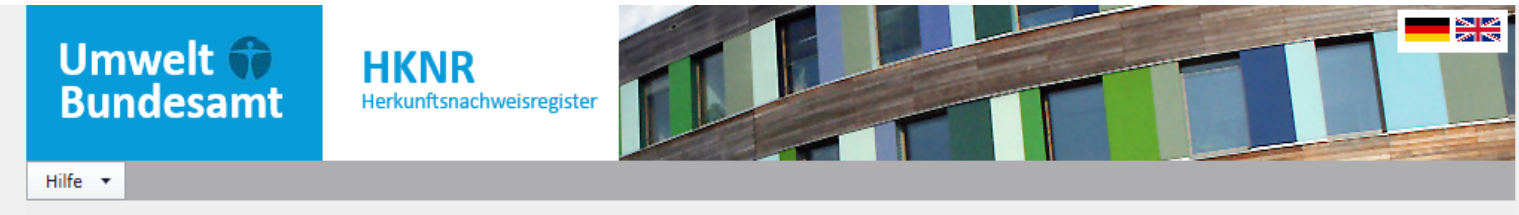

#### Registerteilnehmer registrieren/Konto eröffnen

Hier beginnt der Registrierungsprozess. Bei Fragen fahren Sie mit dem Mauszeiger auf die Eingabefelder oder deren Beschriftung - es wird sich dann ein Erläuterungsfenster öffnen.

Bitte wählen Sie zunächst aus, ob sie als Natürliche Person oder als Juristische Person am Herkunftsnachweisregister teilnehmen werden und wählen Sie die Funktion oder die Funktionen aus, mit der oder denen Sie sich im HKNR System anmelden möchten.

Mit Speichern gelangen Sie zum nächsten Schritt der Registrierung.

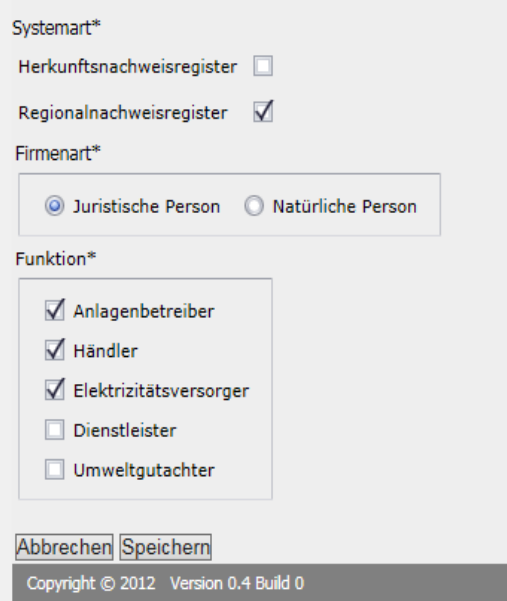

atos

## **3. Das RNR für Anlagenbetreiber - Akteursregistrierung im RNR**

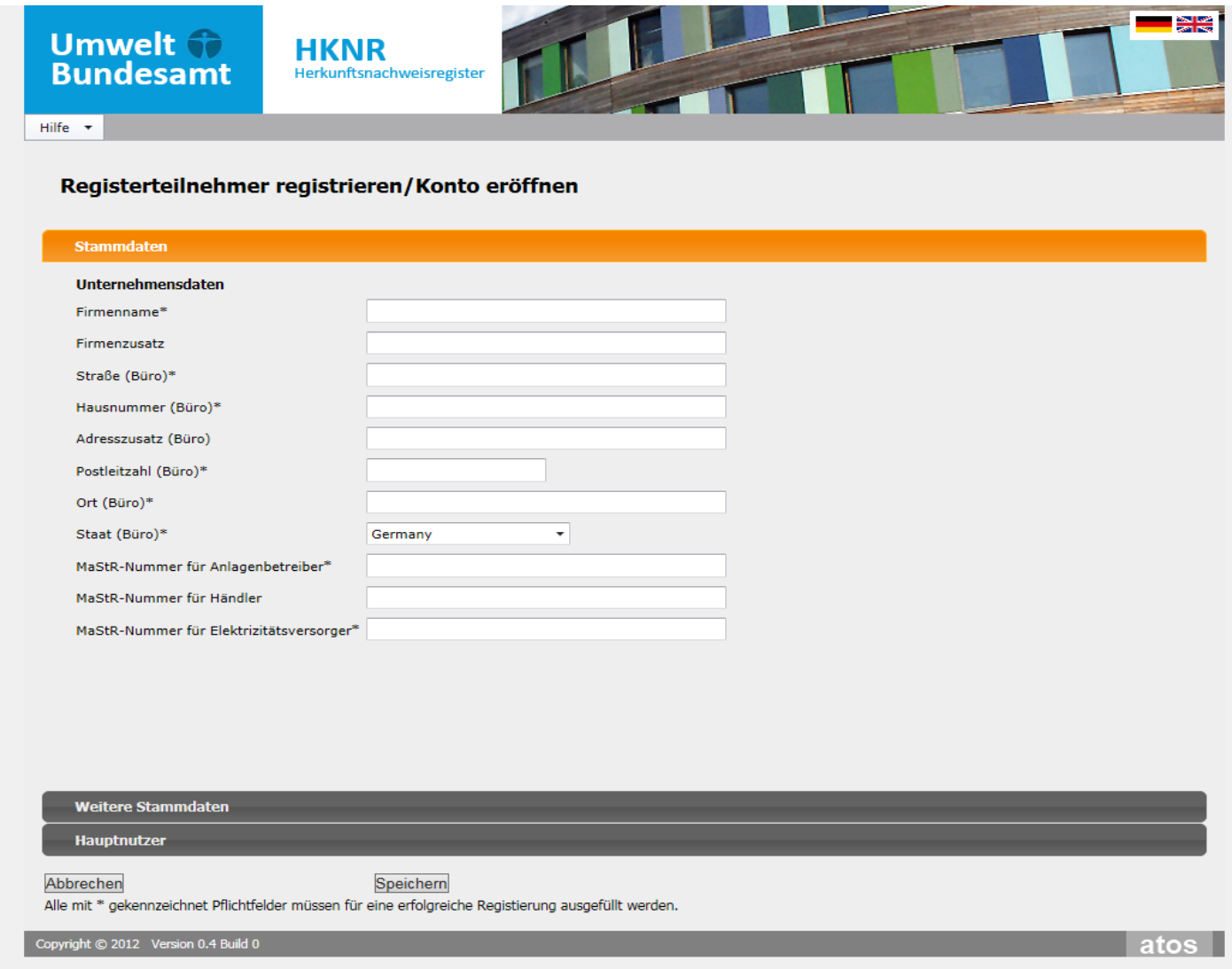

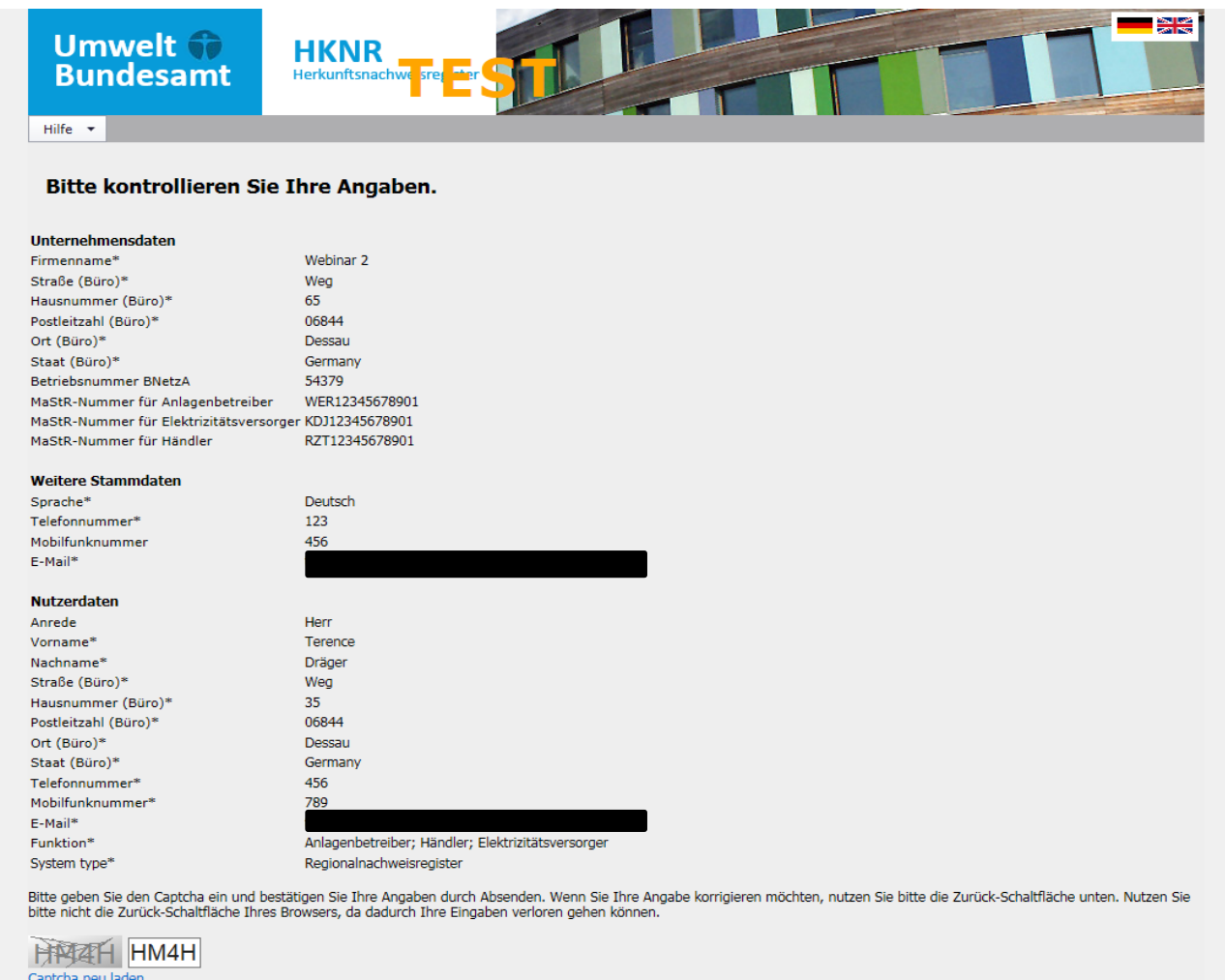

<u>Captona neu iaden</u>

Abbrechen Zurück Absenden

Copyright © 2012 Version 0.4 Build 7

## **3. Das RNR für Anlagenbetreiber – Akteursdatenübernahme vom HKNR in das RNR**

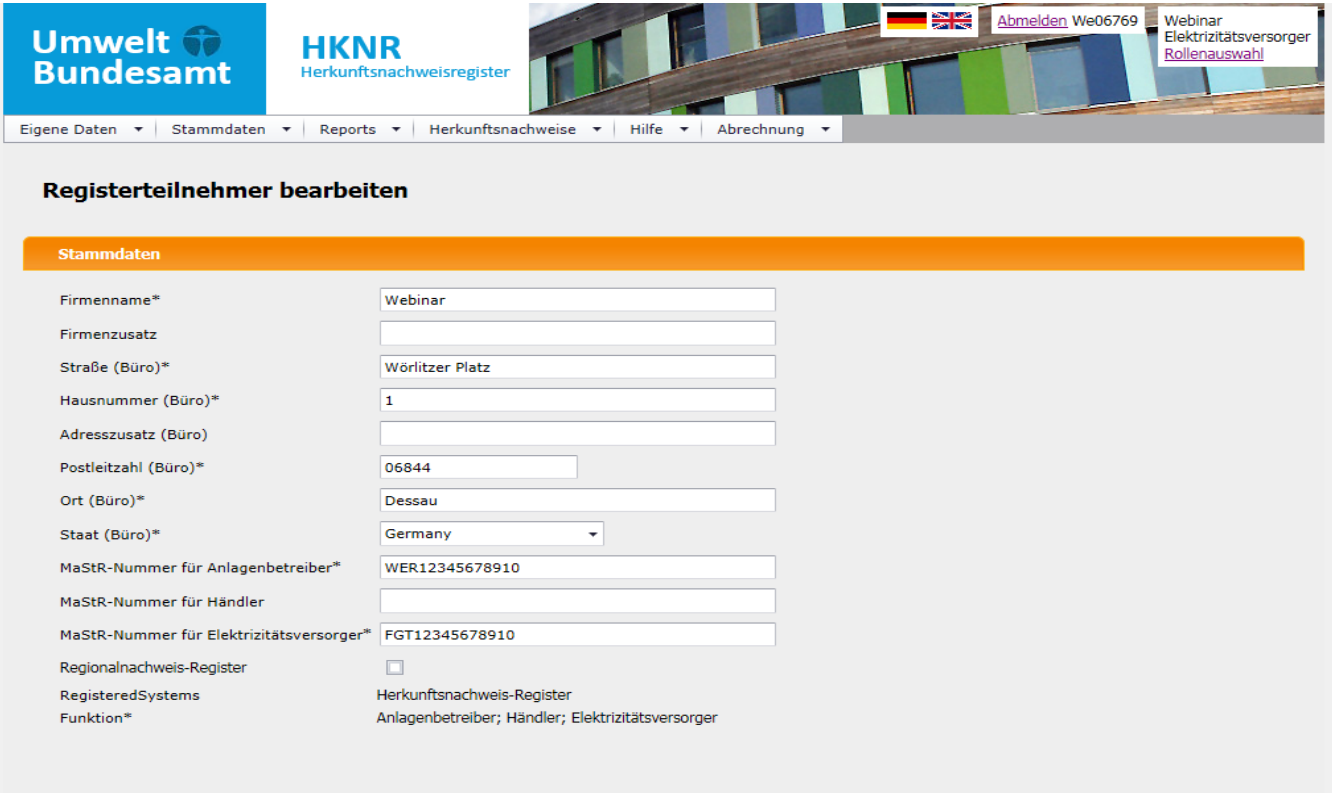

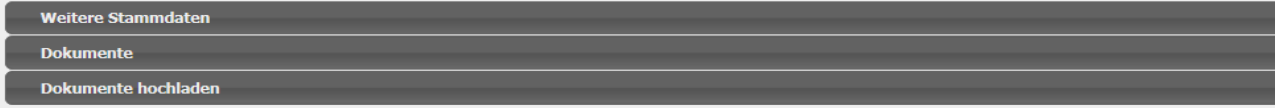

Abbrechen Speichern

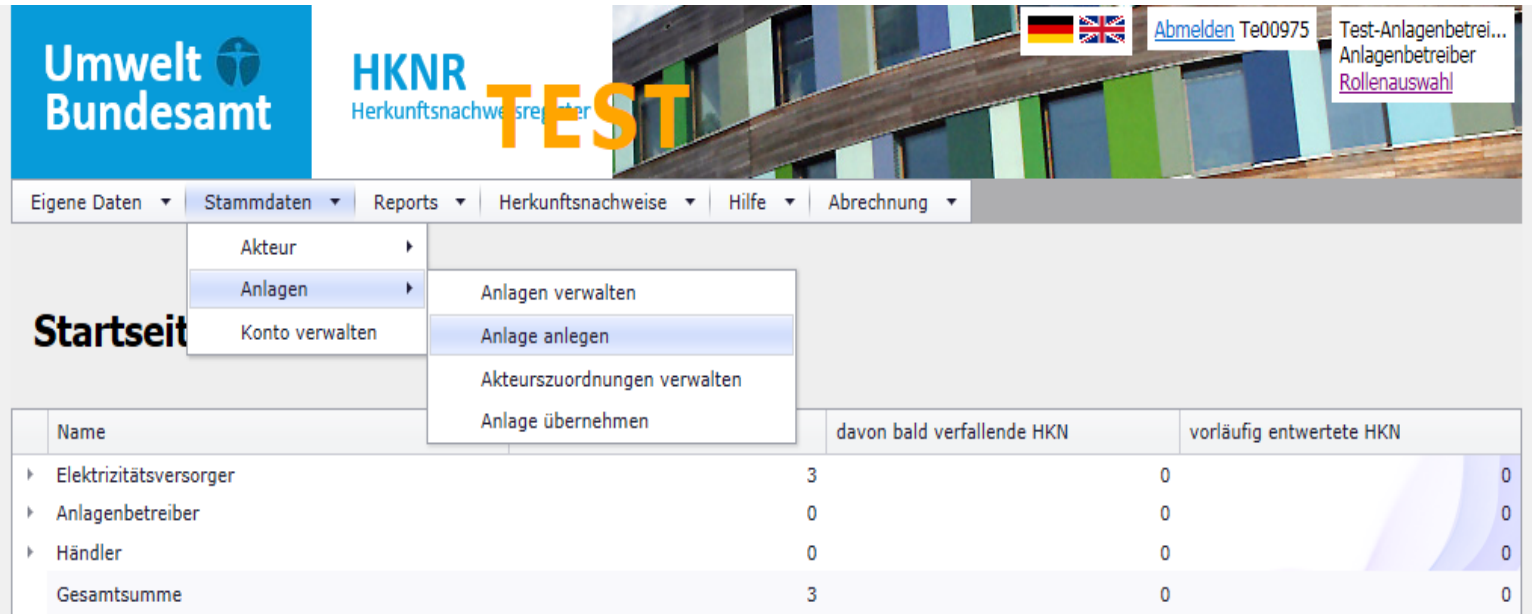

#### Report provisorische Abrechnungen

Gebühren ab Jahresbeginn 0,00 €

Copyright © 2012 Version 0.4 Build 7

atos

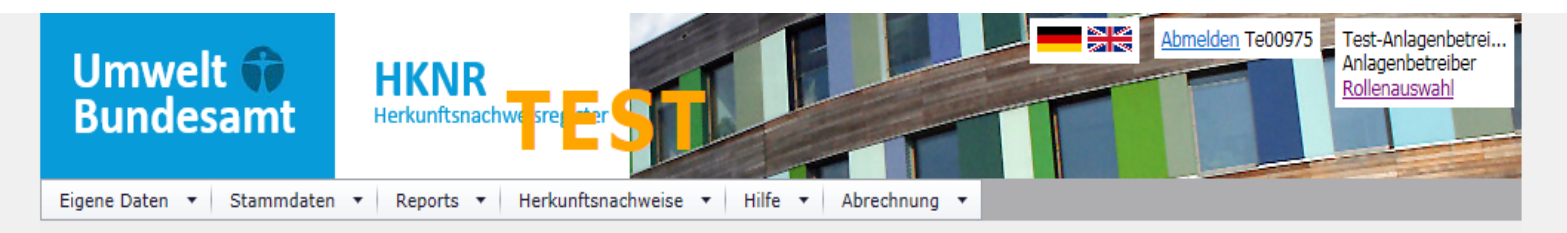

#### Anlage anlegen

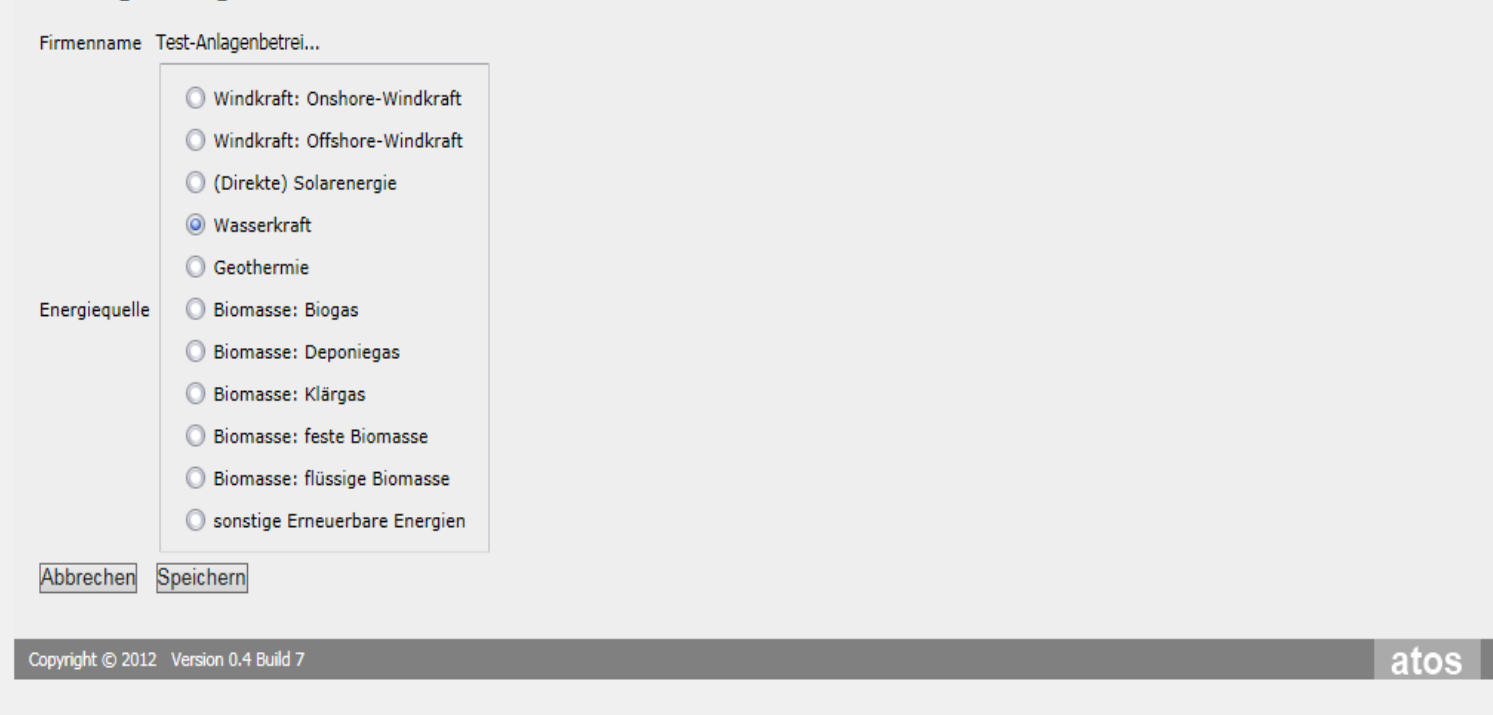

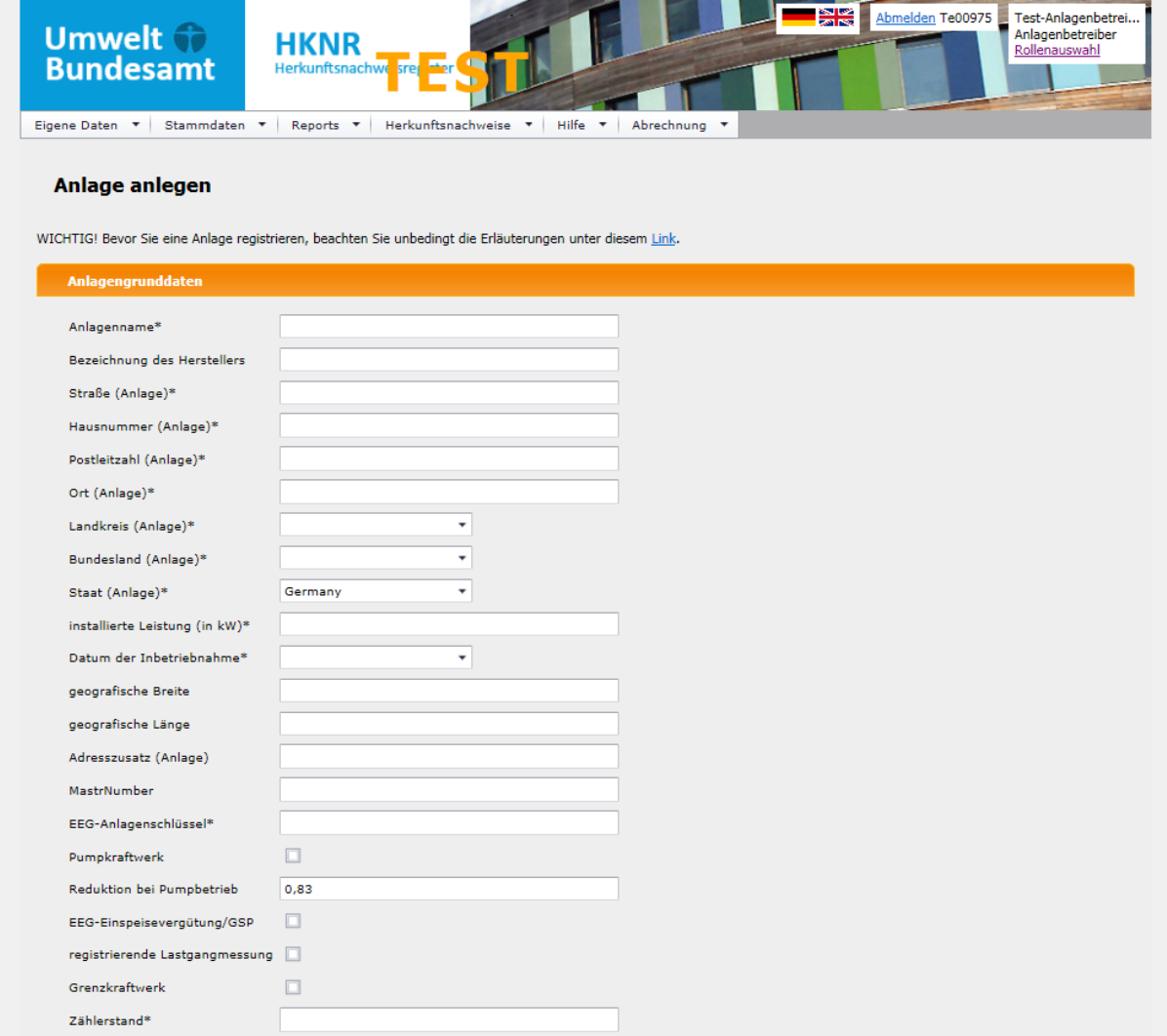

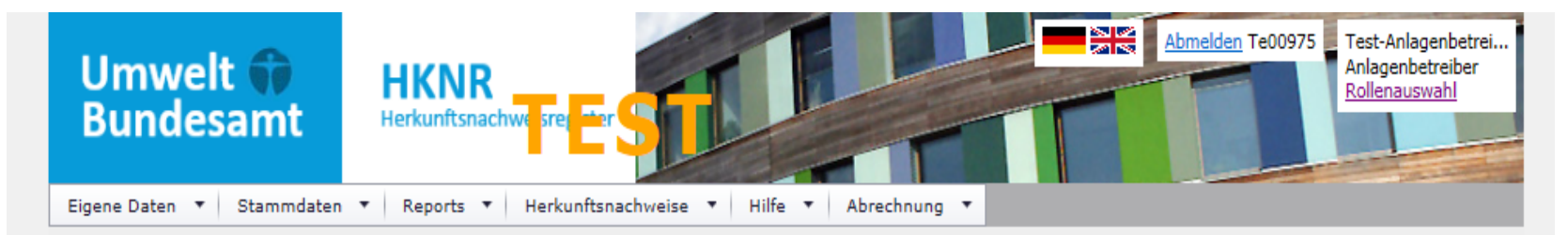

#### Anlage anlegen

WICHTIG! Bevor Sie eine Anlage registrieren, beachten Sie unbedingt die Erläuterungen unter diesem Link.

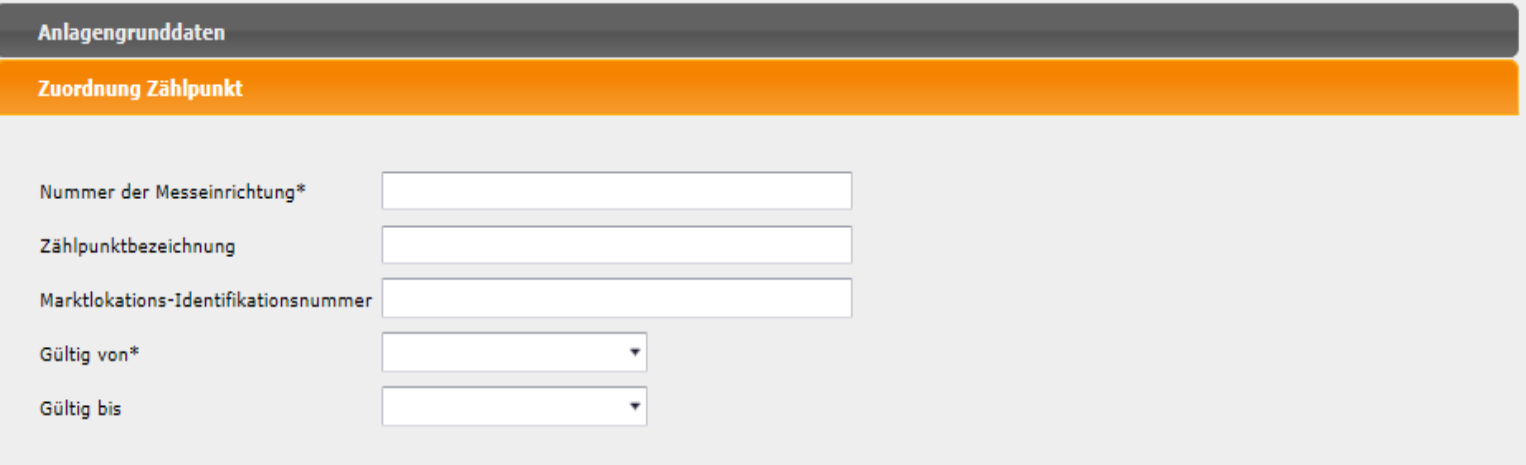

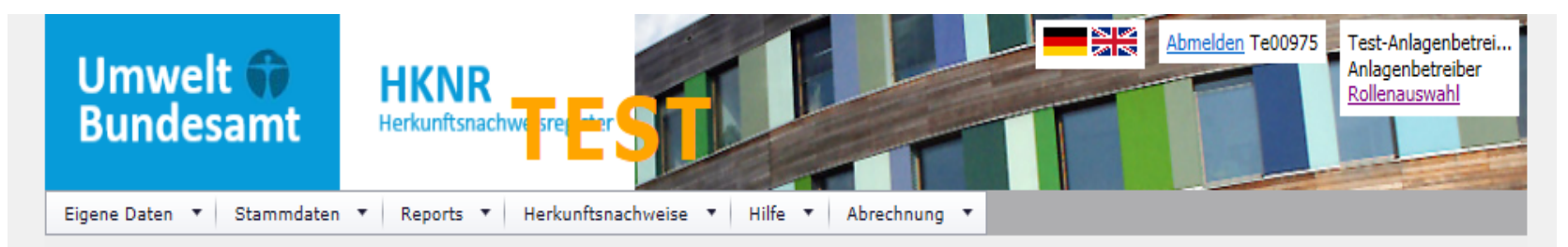

#### Anlage anlegen

WICHTIG! Bevor Sie eine Anlage registrieren, beachten Sie unbedingt die Erläuterungen unter diesem Link.

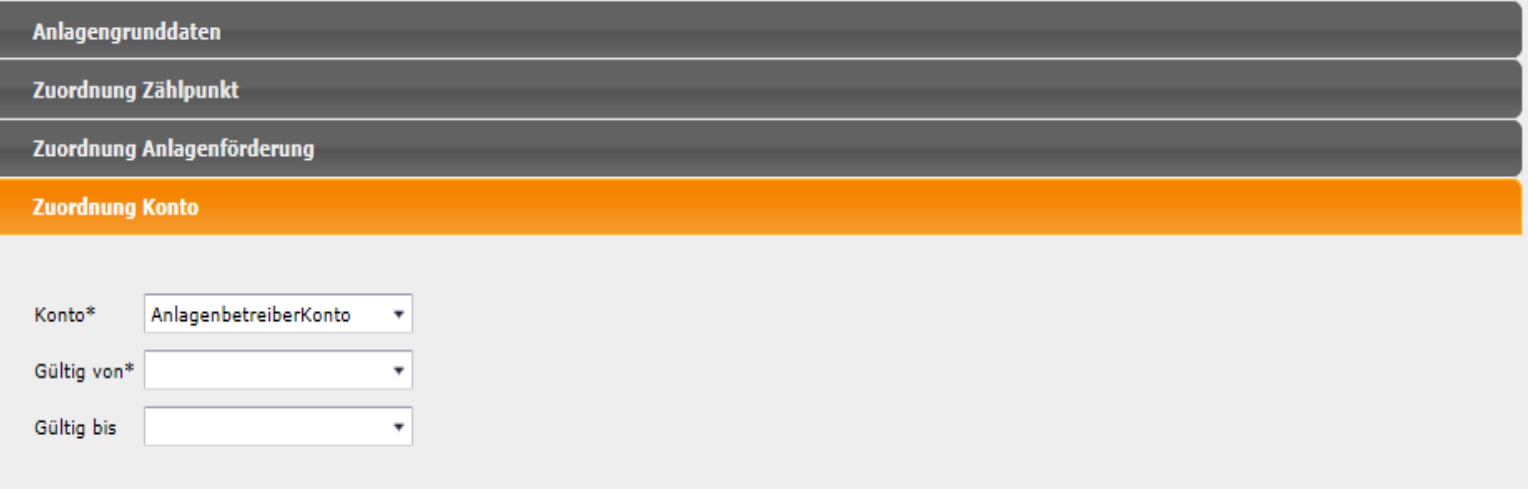

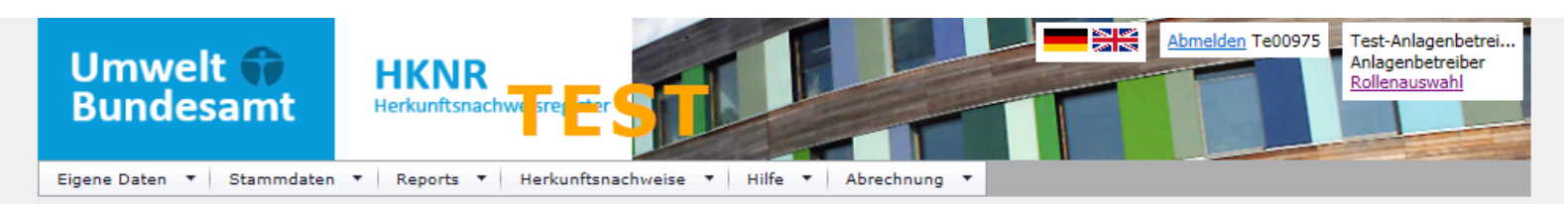

#### Anlage anlegen

WICHTIG! Bevor Sie eine Anlage registrieren, beachten Sie unbedingt die Erläuterungen unter diesem Link.

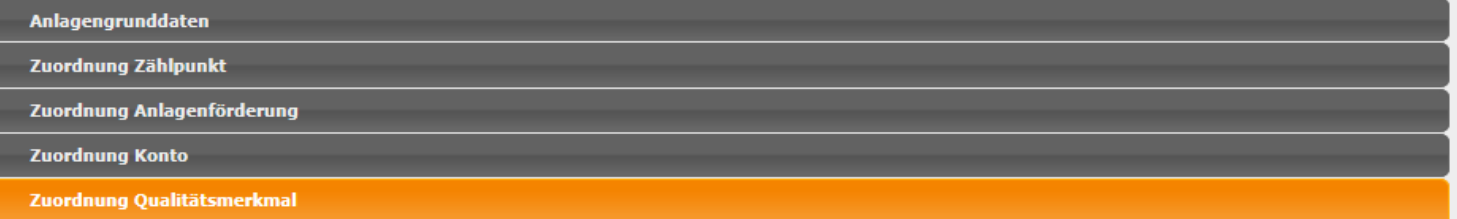

Bitte beachten Sie, dass die Zusatzangaben gemäß § 8 Absatz 2 HkRNDV vor der HKN-Ausstellung gutachterlich bestätigt werden müssen. Eine Beschreibung zu den zusätzlichen Qualitätsmerkmalen finden Sie im Handbuch.

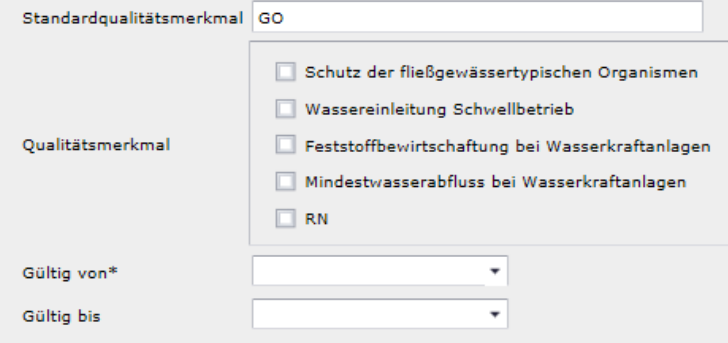

## **3. Das RNR für Anlagenbetreiber – Anlagenregistrierung vom HKNR in das RNR**

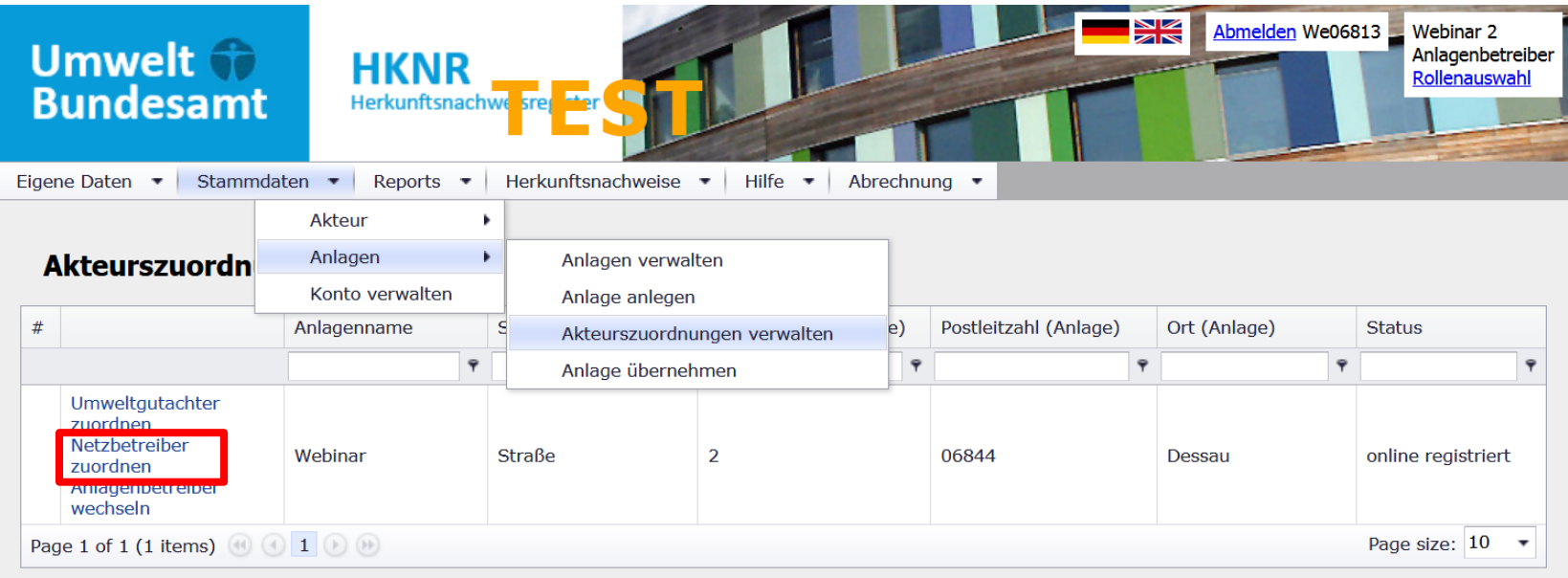

Copyright © 2012 Version 0.4 Build 9

atos

### **3. Das RNR für Anlagenbetreiber – Anlagenregistrierung vom HKNR in das RNR**

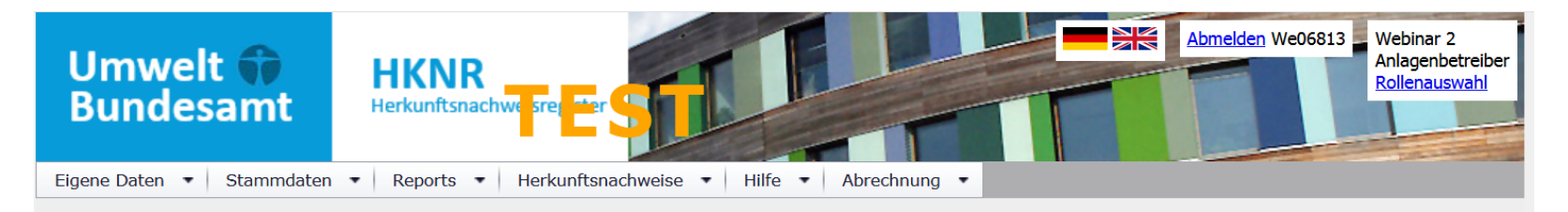

#### Netzbetreiber zuordnen

Wählen Sie bitte einen Netzbetreiber und den Zeitraum, für den die Zuordnung gelten soll und klicken Sie auf "Speichern".

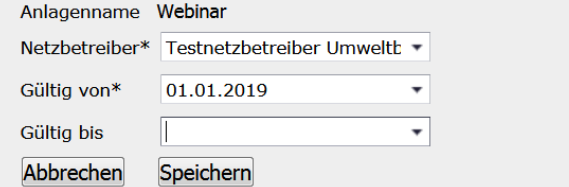

Hier sehen Sie die bisher zugeordneten Netzbetreiber:

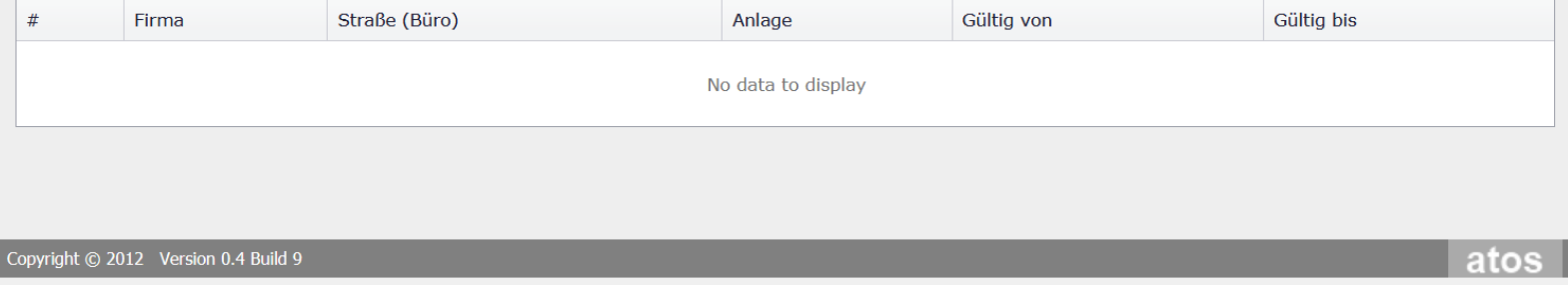

## **3. Das RNR für Anlagenbetreiber – Anlagenübernahme vom HKNR in das RNR**

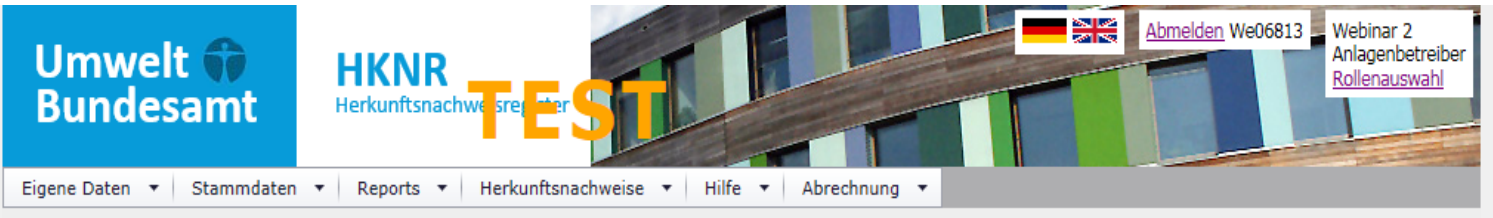

#### Anlage verwalten

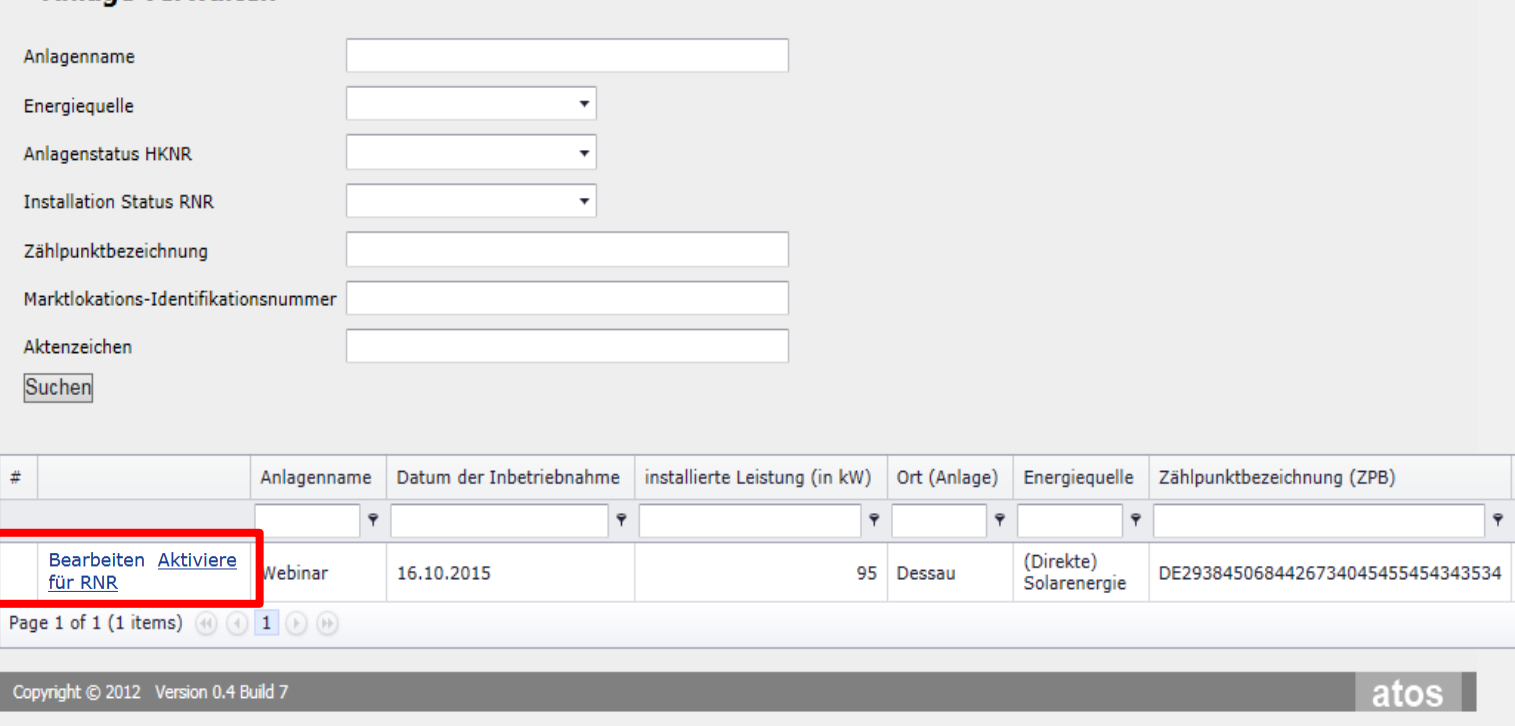

**3. Das RNR für Anlagenbetreiber – Kopplung** 

# **Lieferung von RNR nur entlang der Stromhandelskette**

### § 79a Abs. 5 EEG (2017):

Regionalnachweise werden jeweils für eine erzeugte und an Letztverbraucher gelieferte Strommenge von einer Kilowattstunde ausgestellt. Für jede erzeugte und an Letztverbraucher gelieferte Kilowattstunde Strom wird nicht mehr als ein Regionalnachweis ausgestellt. **Regionalnachweise dürfen nur entlang der vertraglichen Lieferkette des Stroms, für den sie ausgestellt worden sind, übertragen werden.**

# **Situation A**

Der Händler liefert dem EVU aufgrund Vertrags Strom und überträgt Regionalnachweise. Das EVU liefert den Strom des Händlers an den Endkunden und entwertet die Regionalnachweise.

Stromliefervertrag EVU Lieferung von Regionalnachweisen Stromlieferung Entwertung von RN

Händler

# **Situation B**

Händler 1 liefert dem EVU aufgrund Vertrags Strom und überträgt Regionalnachweise. Das EVU liefert den Strom des Händlers 1 jedoch an den Händler 2. Den Endkunden beliefert das EVU mit Strom des Händlers 3 und entwertet die Regionalnachweise des Händlers 1.

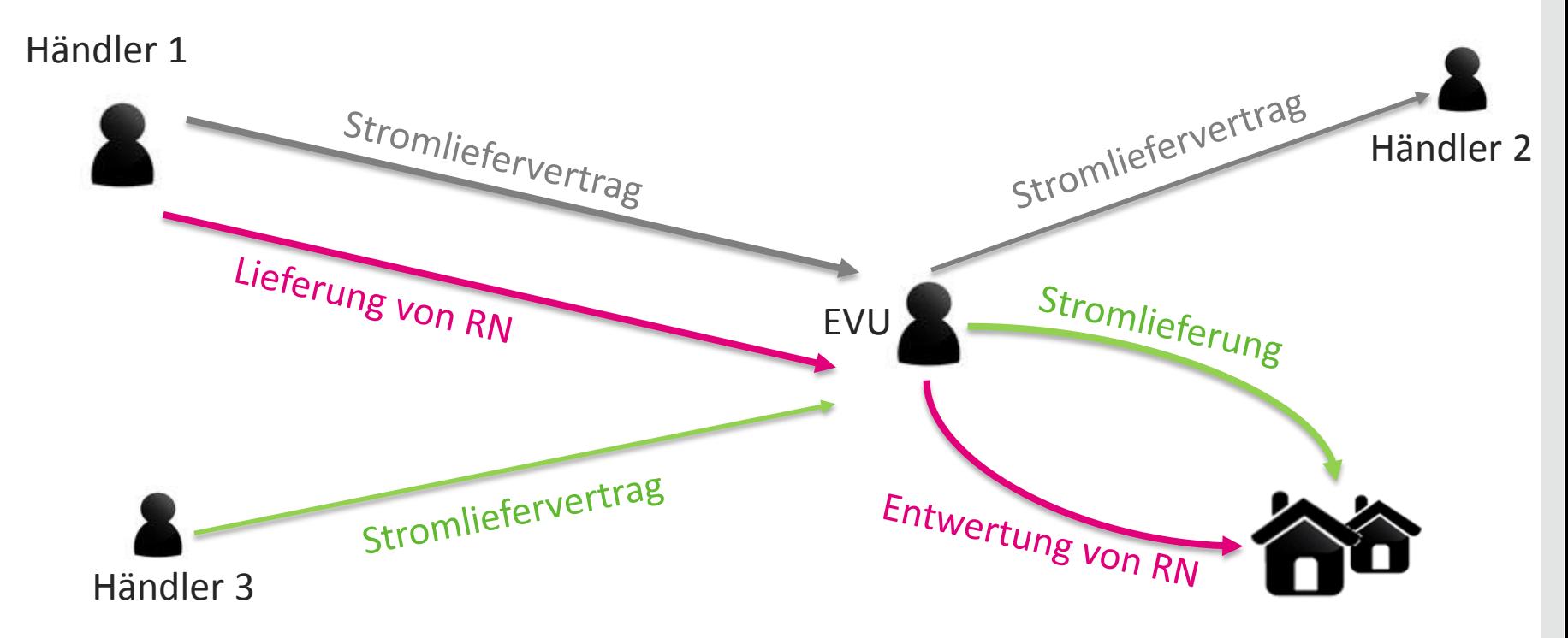

- § 79a EEG verlangt für die Übertragung nur, dass zwischen Veräußerer und Erwerber der Regionalnachweise ein Stromliefervertrag besteht  $\rightarrow$  dies ist hier der Fall
- § 79a schließt hingegen nicht aus, dass der Erwerber den "ehemaligen" Regionalstrom ohne Regionalnachweise weiterverkauft und die Regionalnachweise nutzt

Das Regionalnachweisregister

# **Situation C**

Händler 1 liefert dem EVU aufgrund Vertrags Strom und überträgt Regionalnachweise. Das EVU schließt mit Händler 1 einen gegenläufigen Vertrag über exakt dieselbe Menge Strom. Den Endkunden beliefert das EVU mit Strom des Händlers 2 und entwertet die Regionalnachweise des Händlers 1.

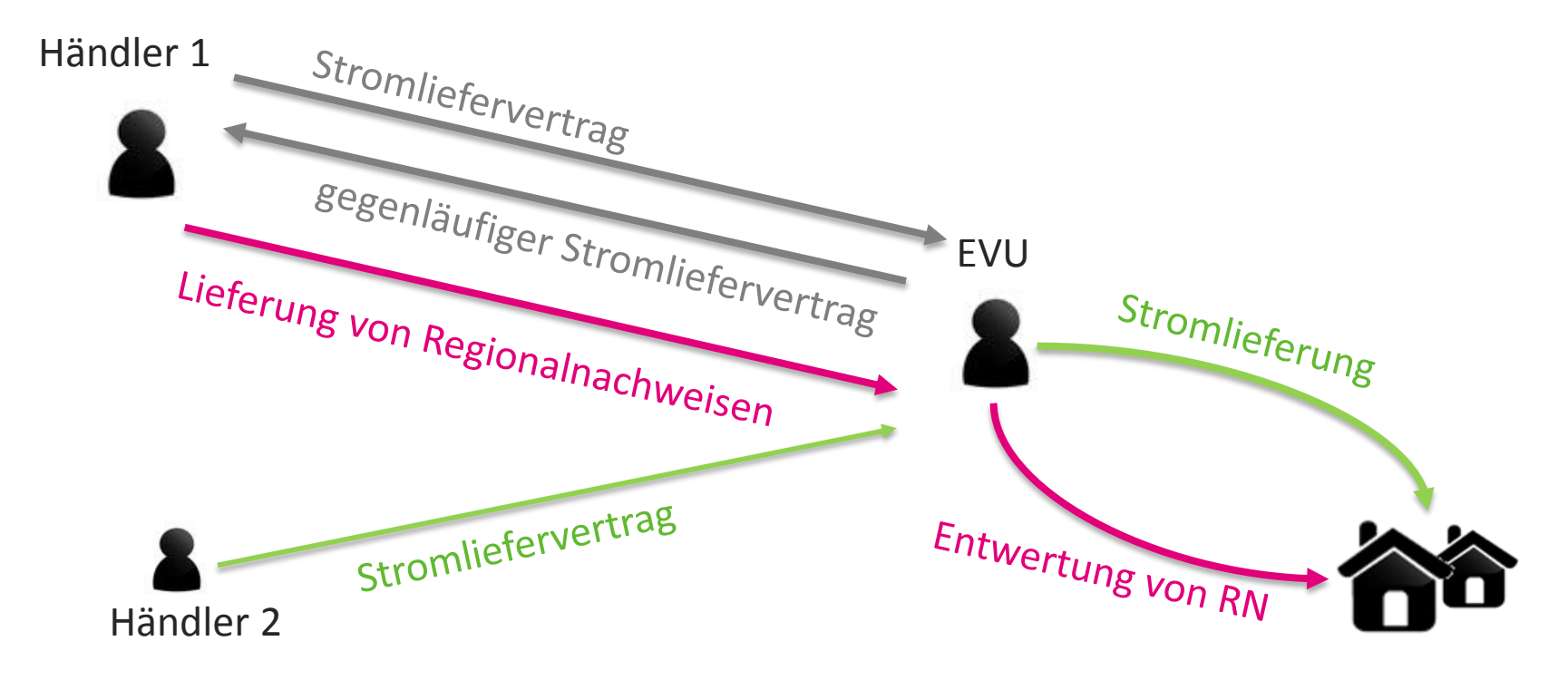

- § 79a EEG verlangt für die Übertragung nur, dass zwischen Veräußerer und Erwerber der Regionalnachweise ein Stromliefervertrag besteht  $\rightarrow$  dies ist hier der Fall.
- § 79a schließt hingegen nicht aus, dass der Erwerber den Strom ohne Regionalnachweise zurückverkauft und die Regionalnachweise nutzt.

## **4. Das RNR für Netzbetreiber**

## **Aufgaben des Netzbetreibers im RNR (**§ **41 HKRNDV) :**

- **Bestätigung und Ergänzung der Anlagenstammdaten** 
	- Bestätigung der vom Anlagenbetreiber eingegeben Daten
	- o Ergänzung der Vermarktungsart
- **Übermittlung der Strommengen** 
	- o Datenübertragung per EDIFACT oder manuelle Eingabemaske
	- $\rightarrow$  Datenanforderung geht dabei stets vom UBA aus
- **Netzbetreiber-Report** 
	- o Überprüfung, für welche Anlagen RN ausgestellt wurden
	- $\circ$  entsprechende Absenkung der Marktprämie um 0,1 ct./RN = kWh bei gesetzlich festgelegtem anzulegendem Wert

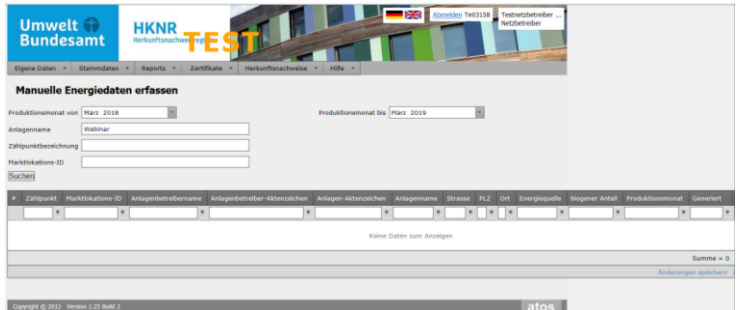

## **5. Das RNR für Elektrizitätsversorger**

## **Besonderheiten bei RN-Entwertung: Regionenkonzept!**

- Entwertung bei Lieferung von Regionalstrom an Endkunden
- Entwertung erfolgt nur für die Stromkennzeichnung (≙ HKNR)
	- o EVU darf mehr RN entwerten, als es der EEG-Umlageanteil der Regionalstromlieferung erlaubte, überschießende entwertete RN dürfen jedoch nicht genutzt werden (§ 79a Abs. 8 S. 2 EEG)
	- o EVU darf weniger RN entwerten, als EEG-Anteil der Stromlieferung, darf dann aber auch nur weniger Regionalstrom in der Stromkennzeichnung ausweisen
- Entwertung erfolgt nur durch Elektrizitätsversorger (≙ HKNR)
- Für ein Stromlieferjahr werden diejenigen RN entwertet, deren Strom in dem Stromlieferjahr produziert wurde
- Entwertungszeitfenster 1. August bis 15. Dezember (ab 2020 für 2019)

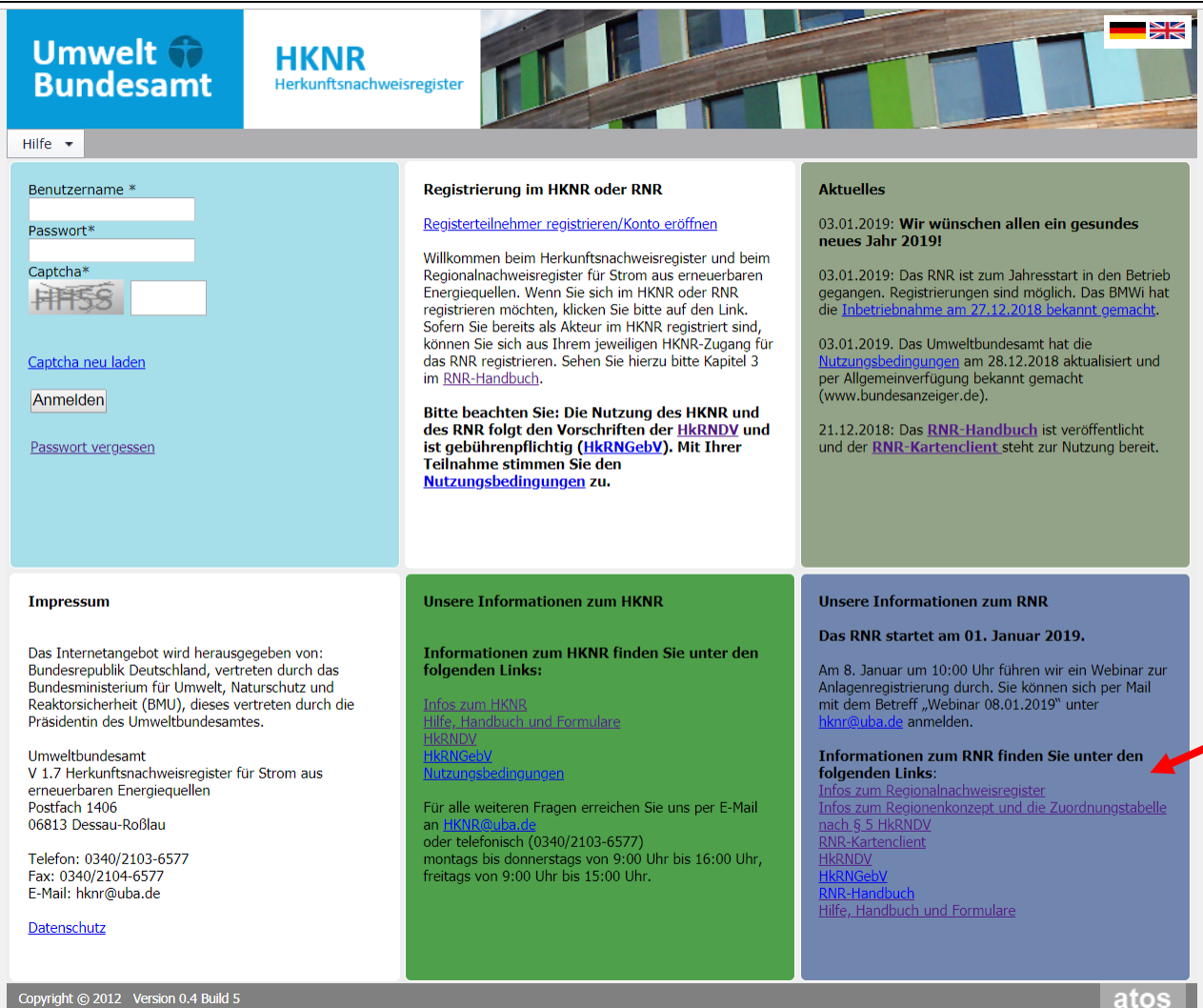

Informationen und RNR-Zugang über [www.hknr.de](http://www.hknr.de/)

**RNR-Kartenclient – Webanwendung auf der Seite <https://gis.uba.de/maps/resources/apps/rnr/>**

## **Warum Kartenclient?**

- Kartenclient zur Verdeutlichung und Darstellung der Regionen
- Viele Karten mit verschiedenen Daten überlappend möglich
- derzeit noch keine Anlagen enthalten

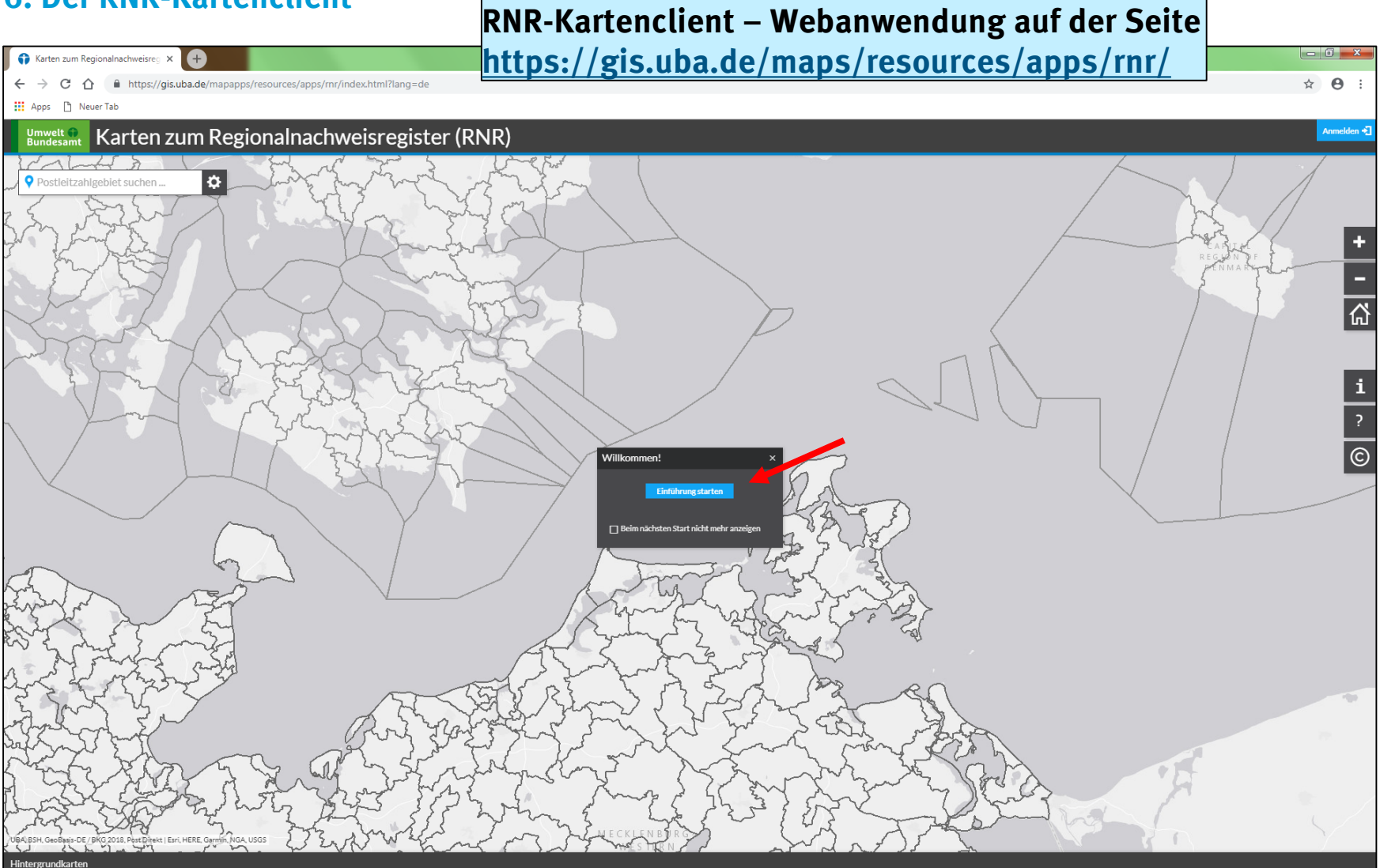

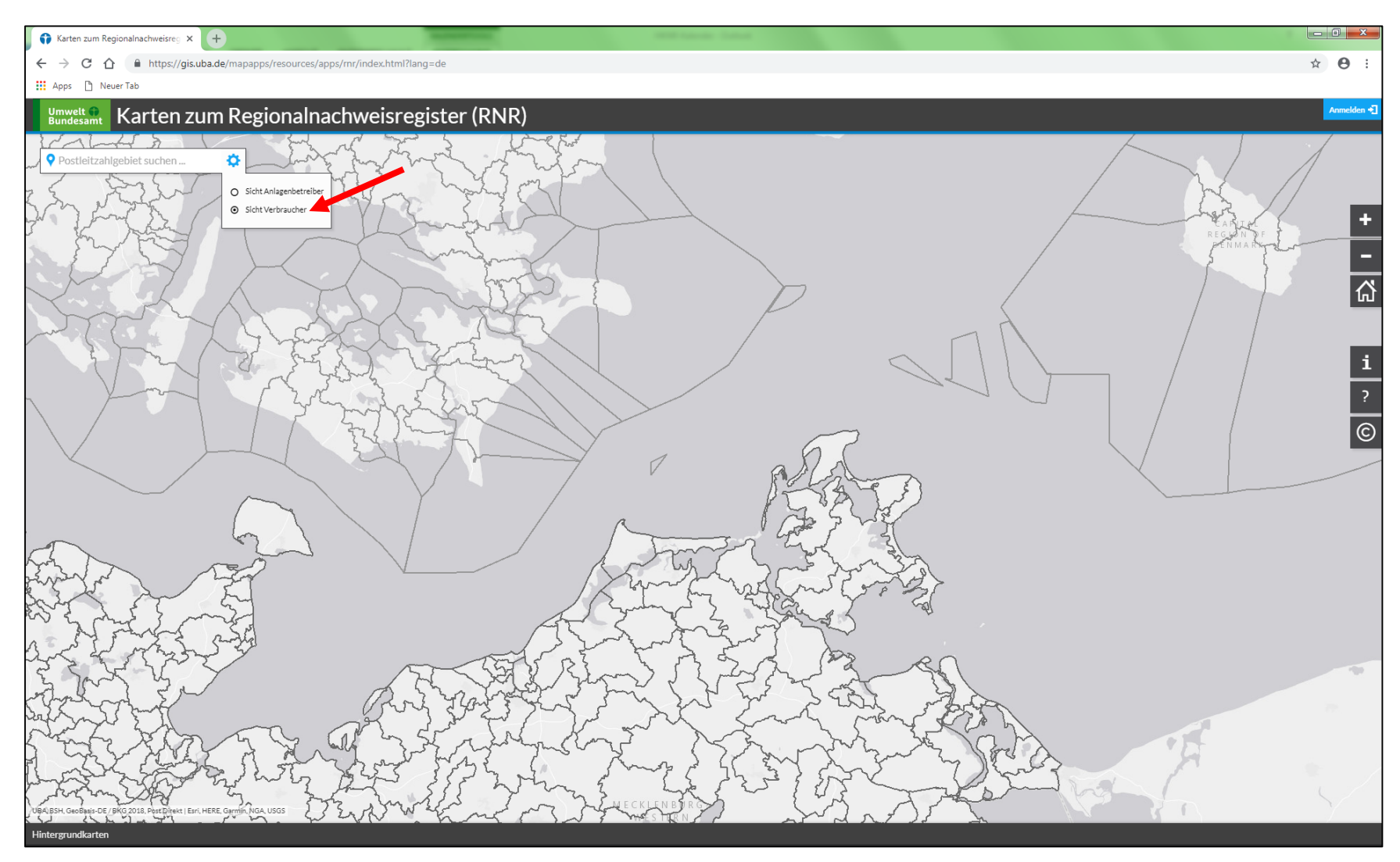

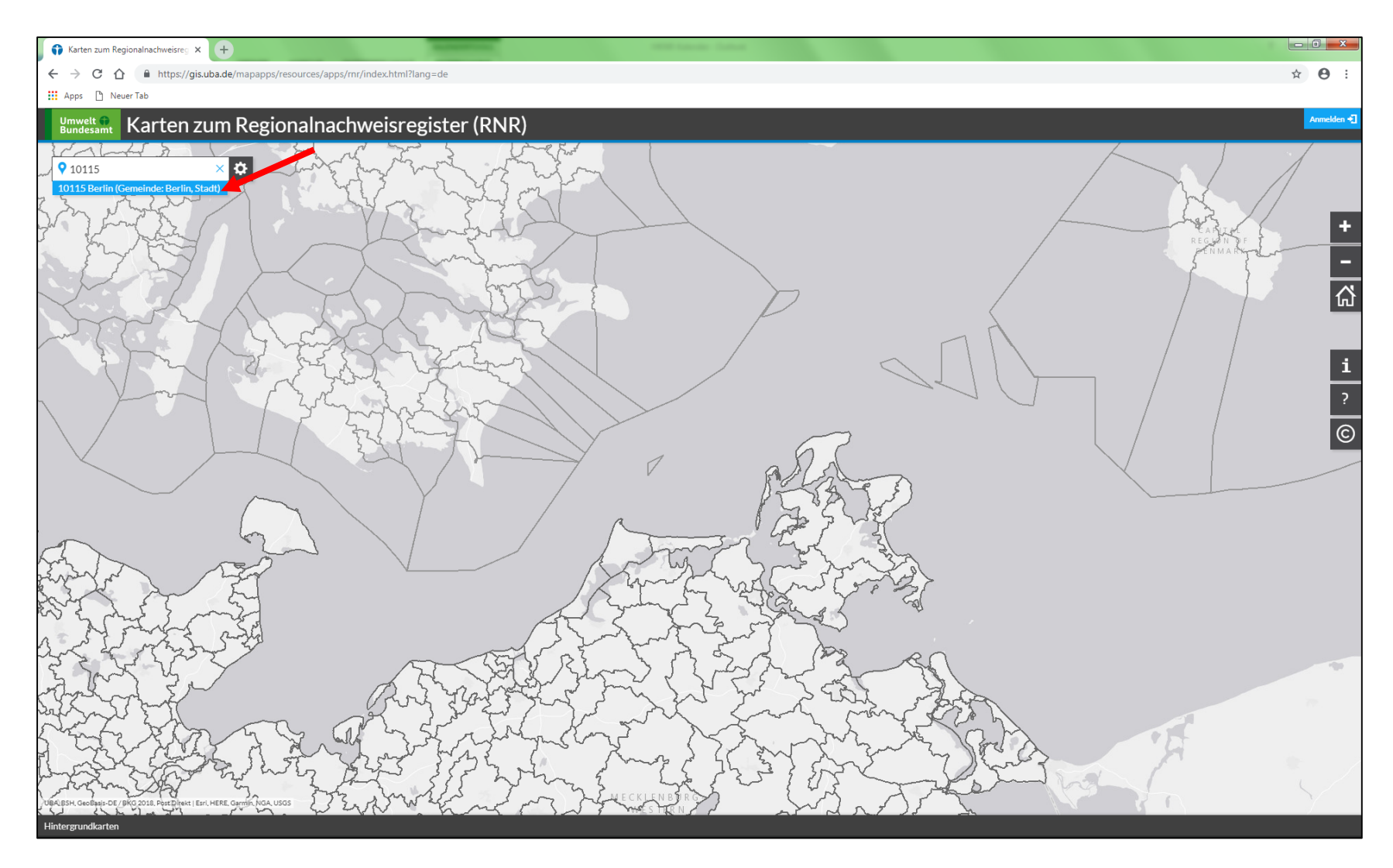

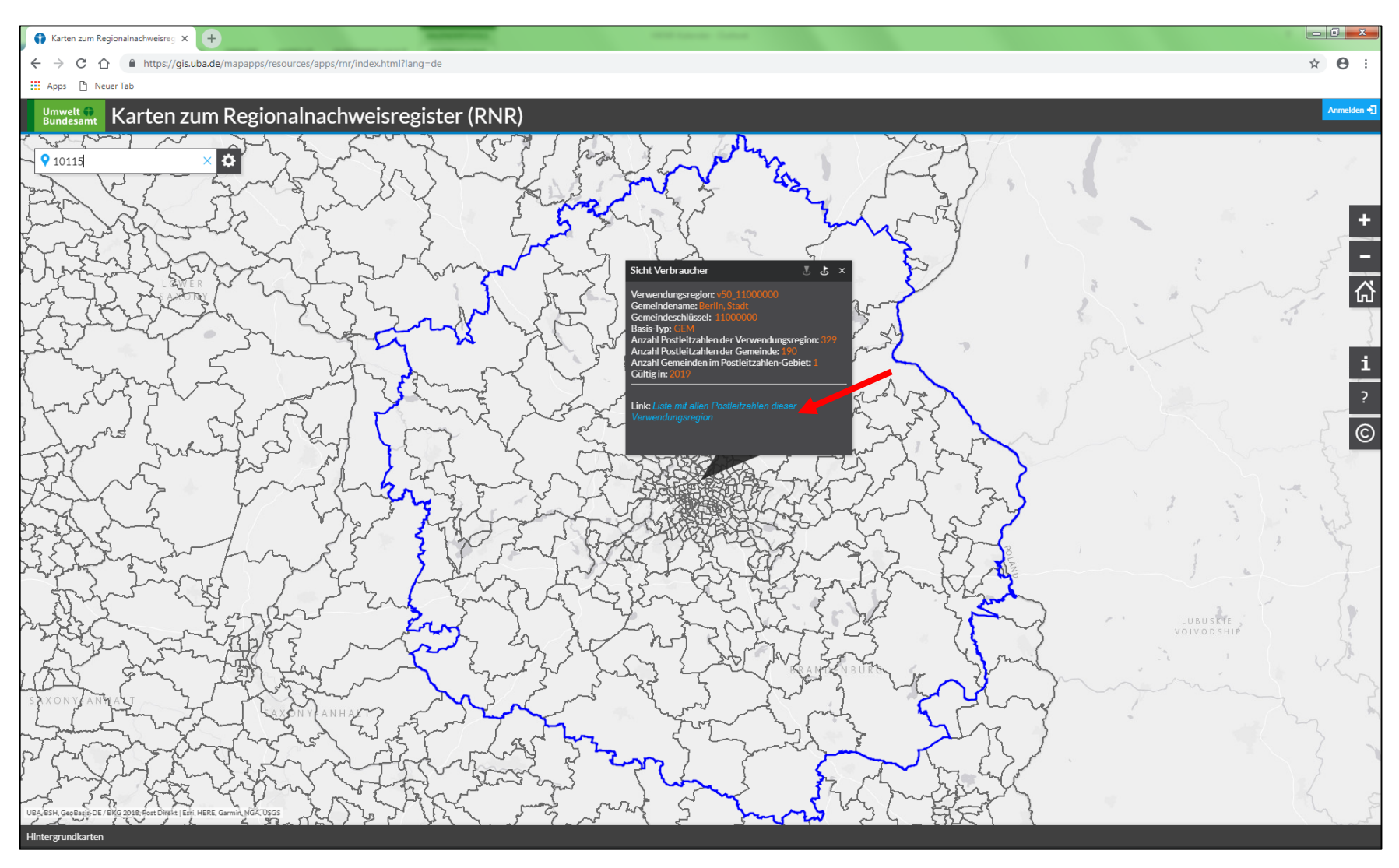

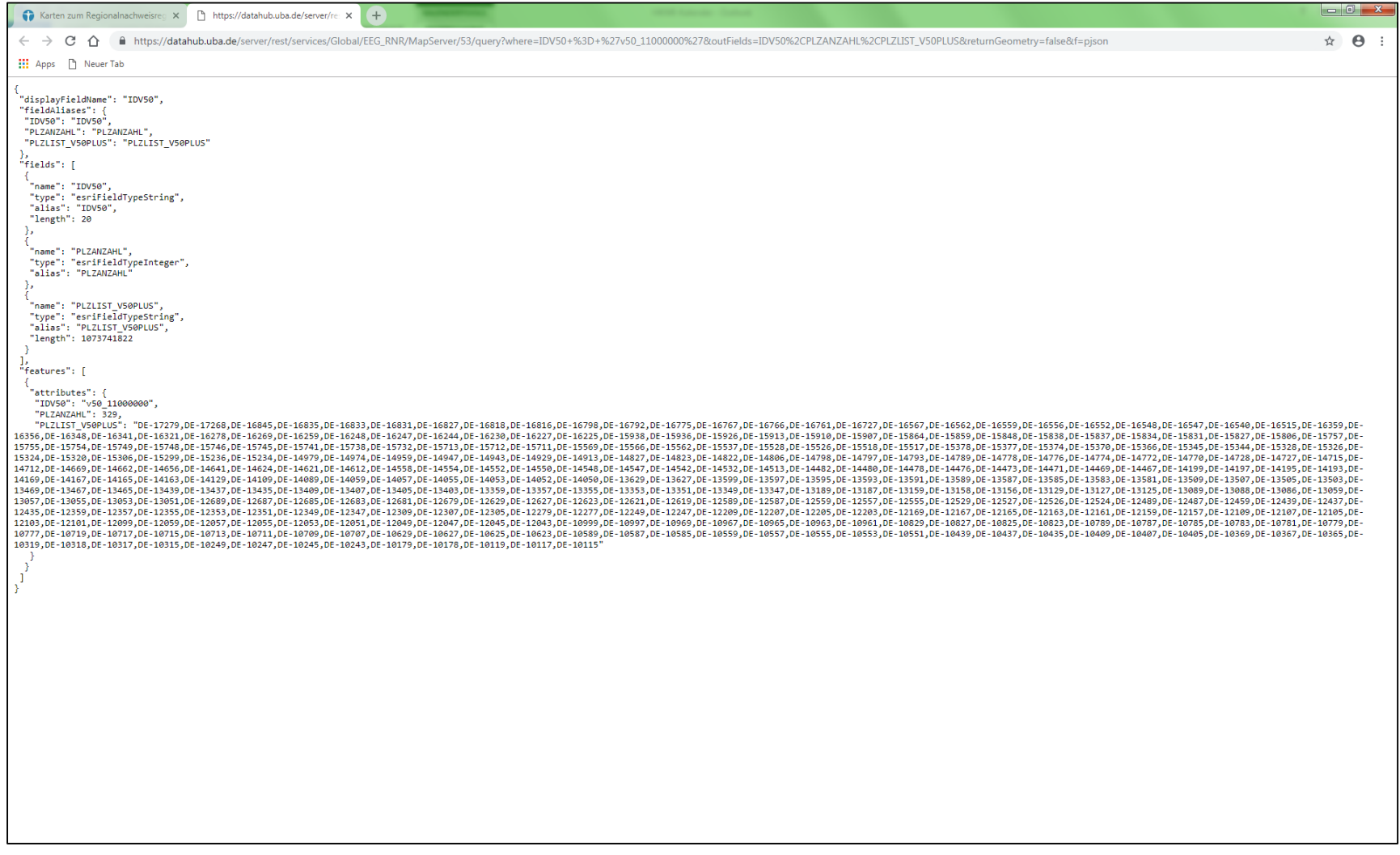

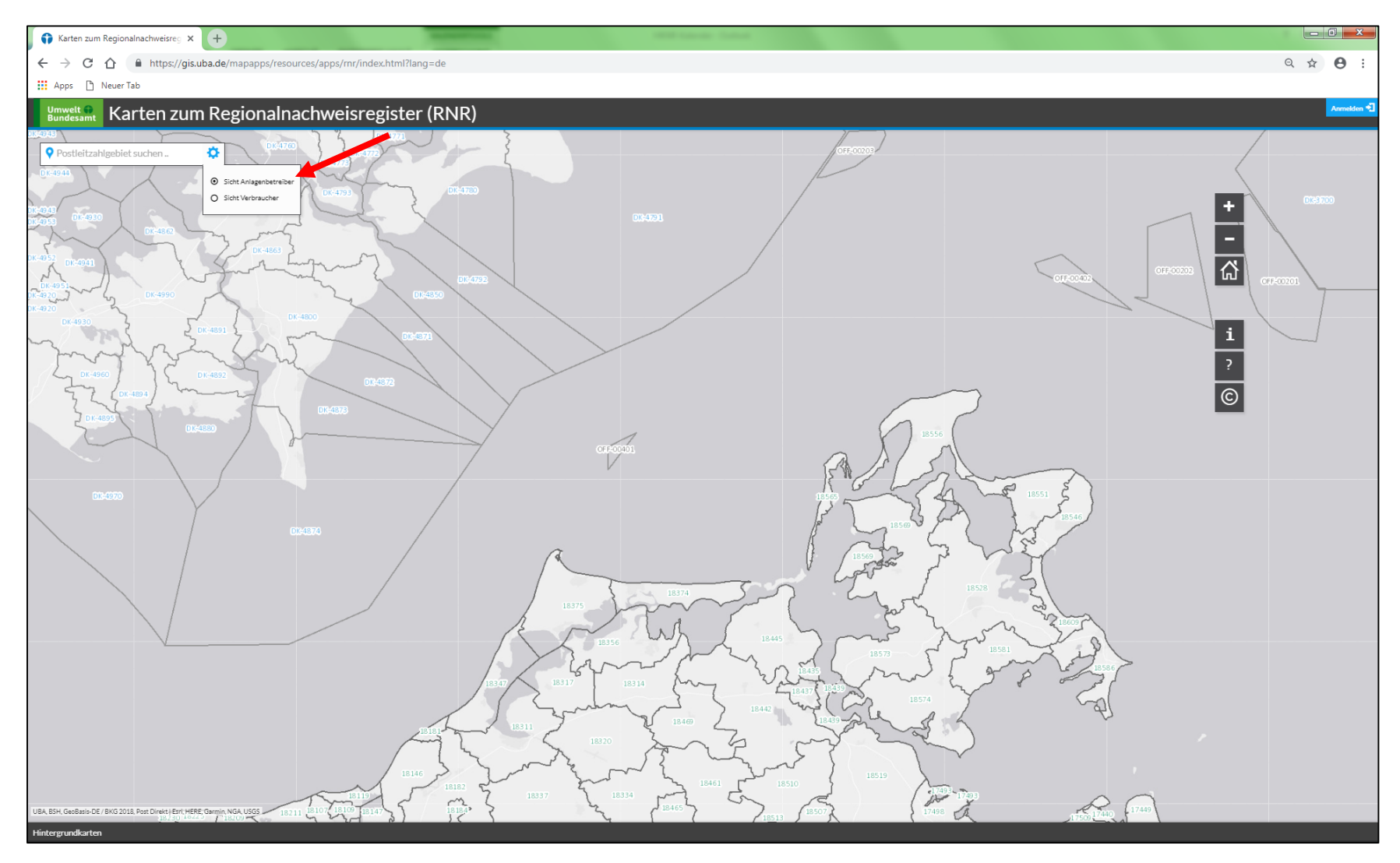

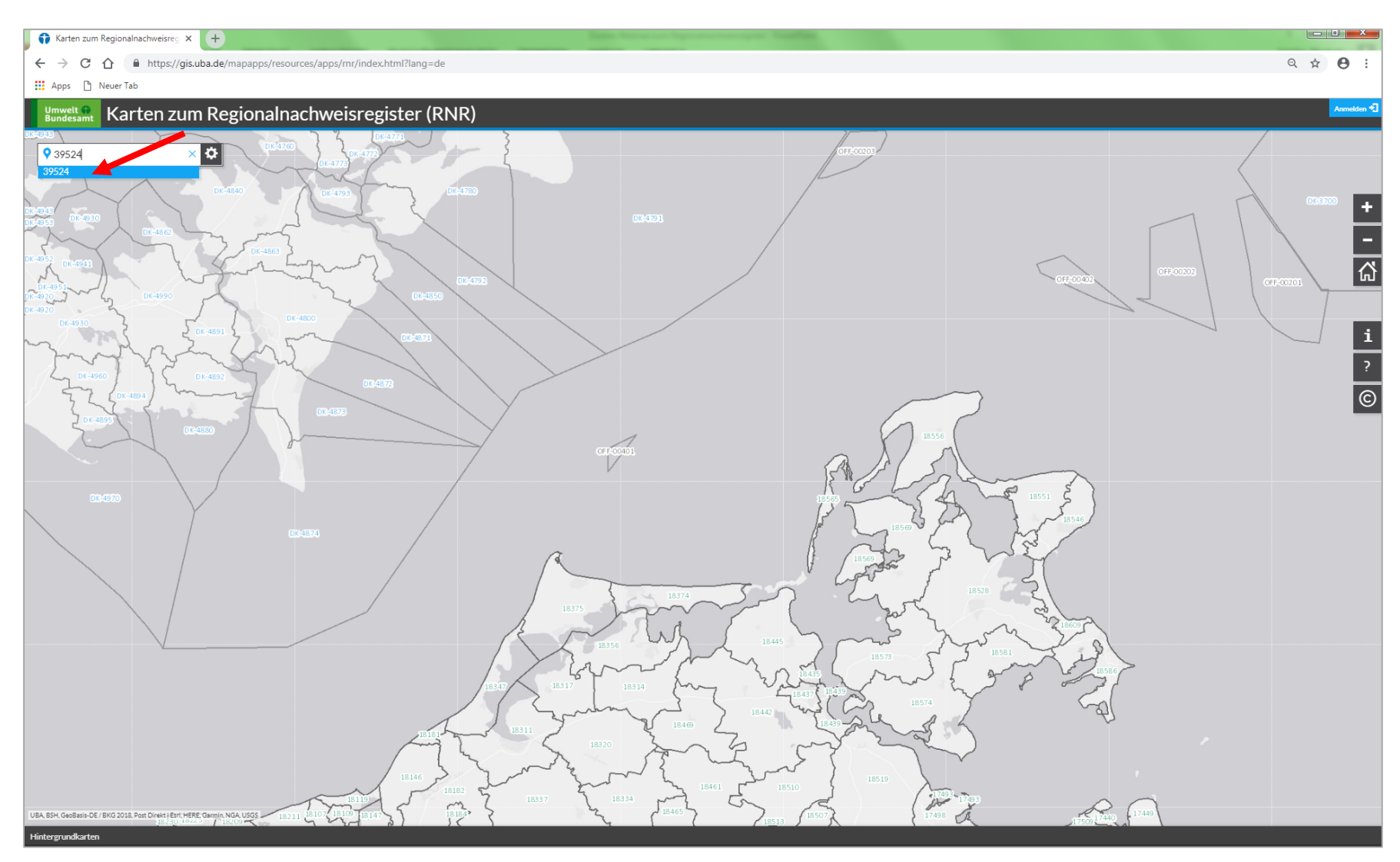

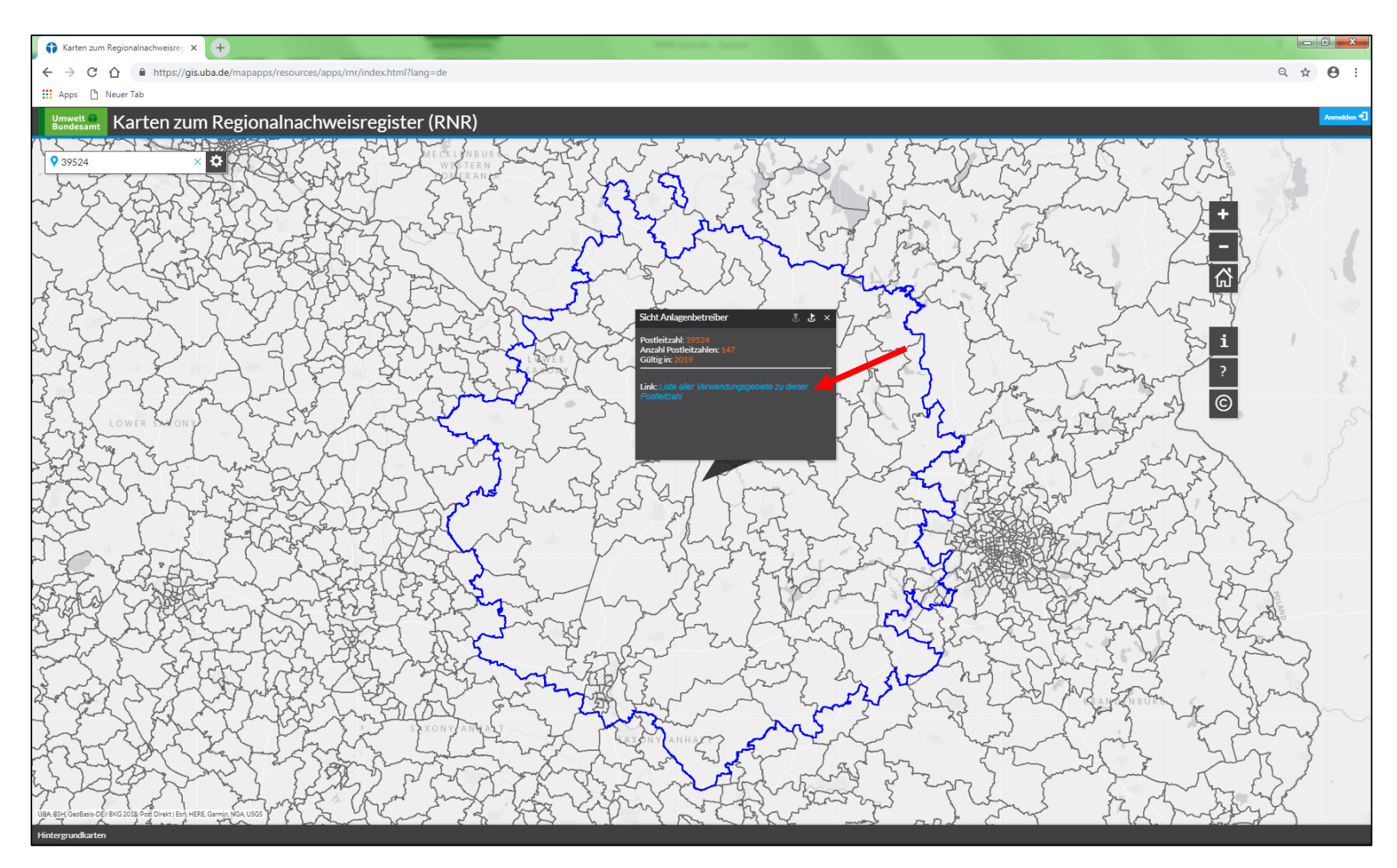

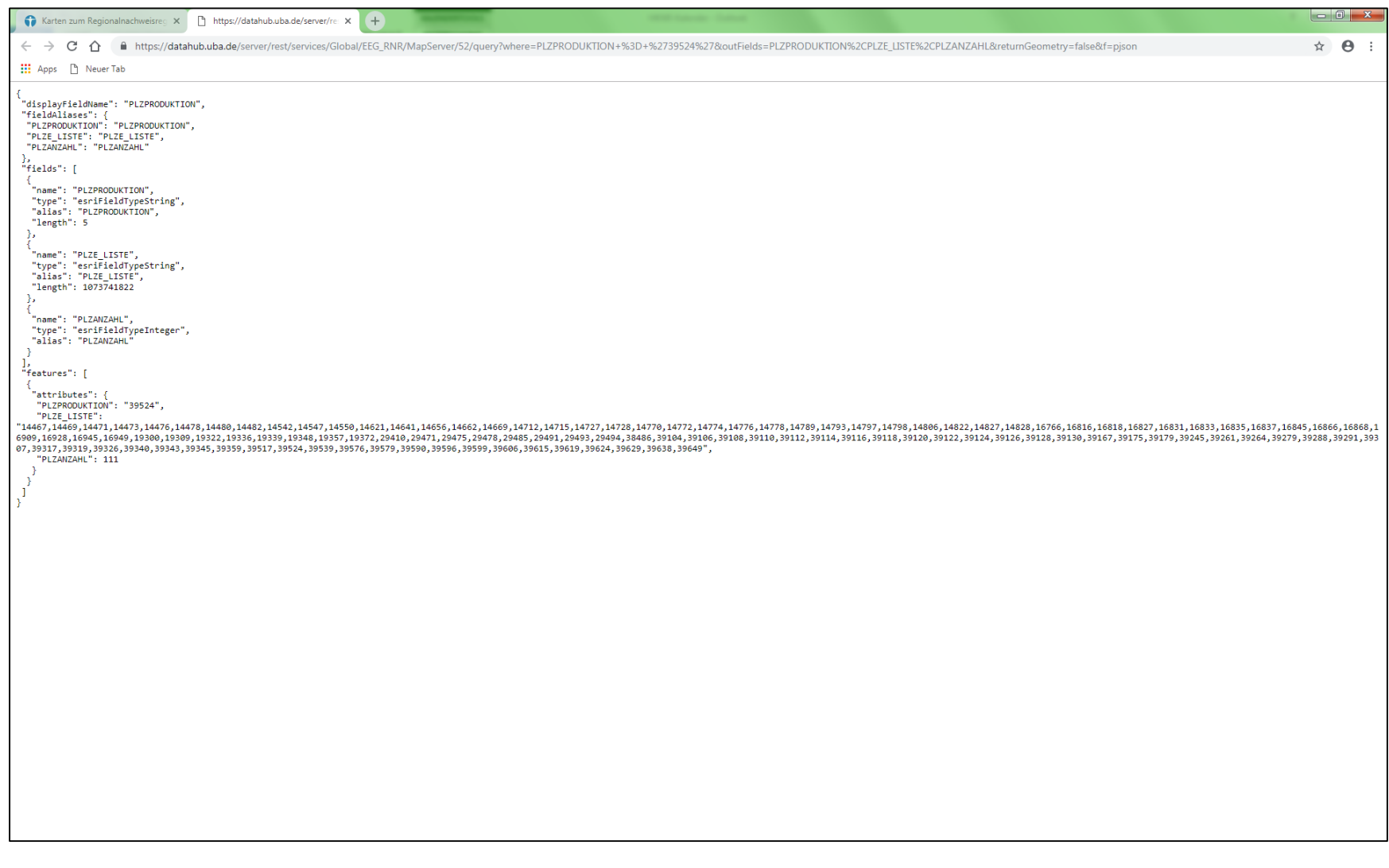

## **7. Die Zuordnungstabelle nach** § **5 HkRNDV**

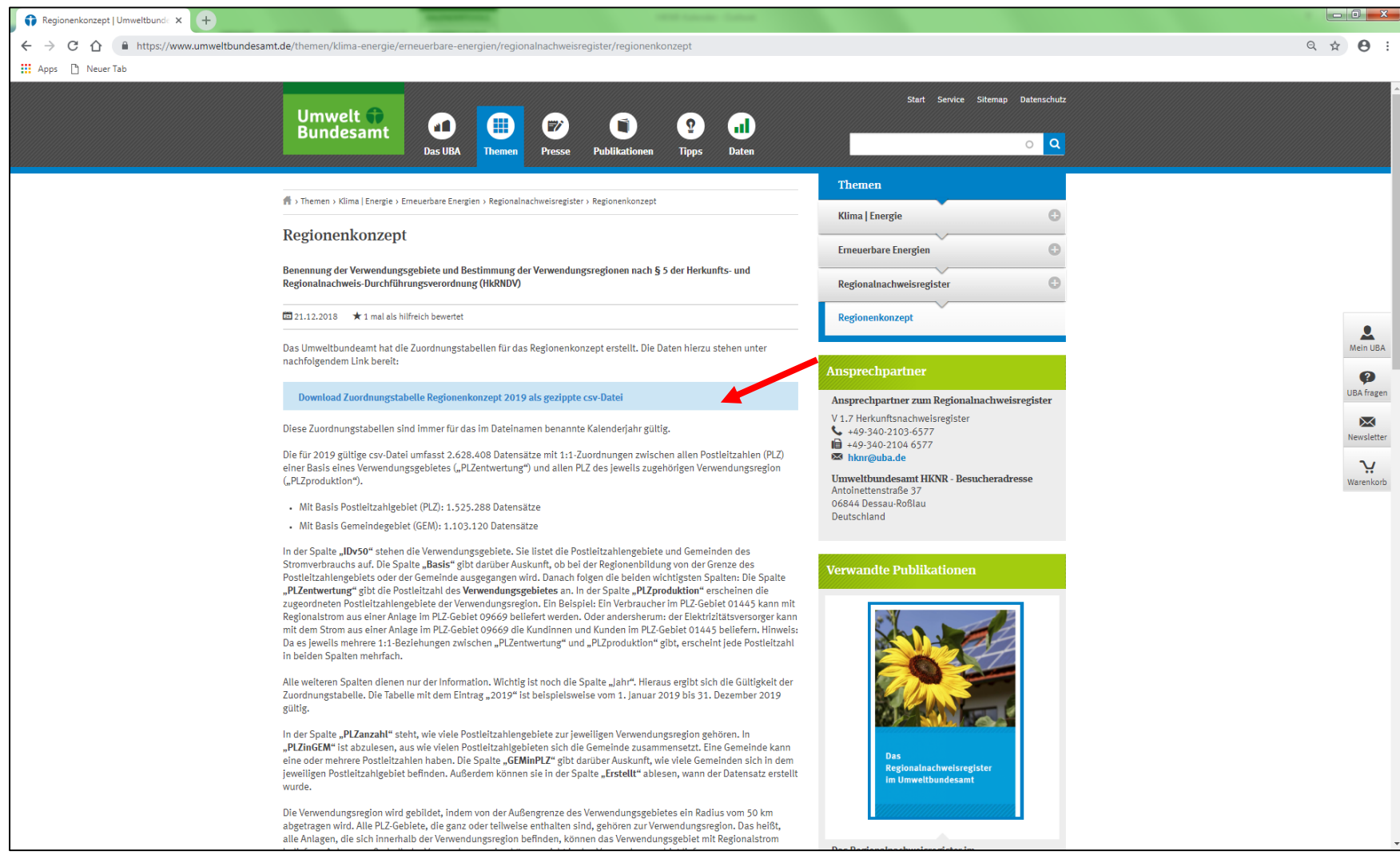

## **7. Die Zuordnungstabelle nach** § **5 HkRNDV**

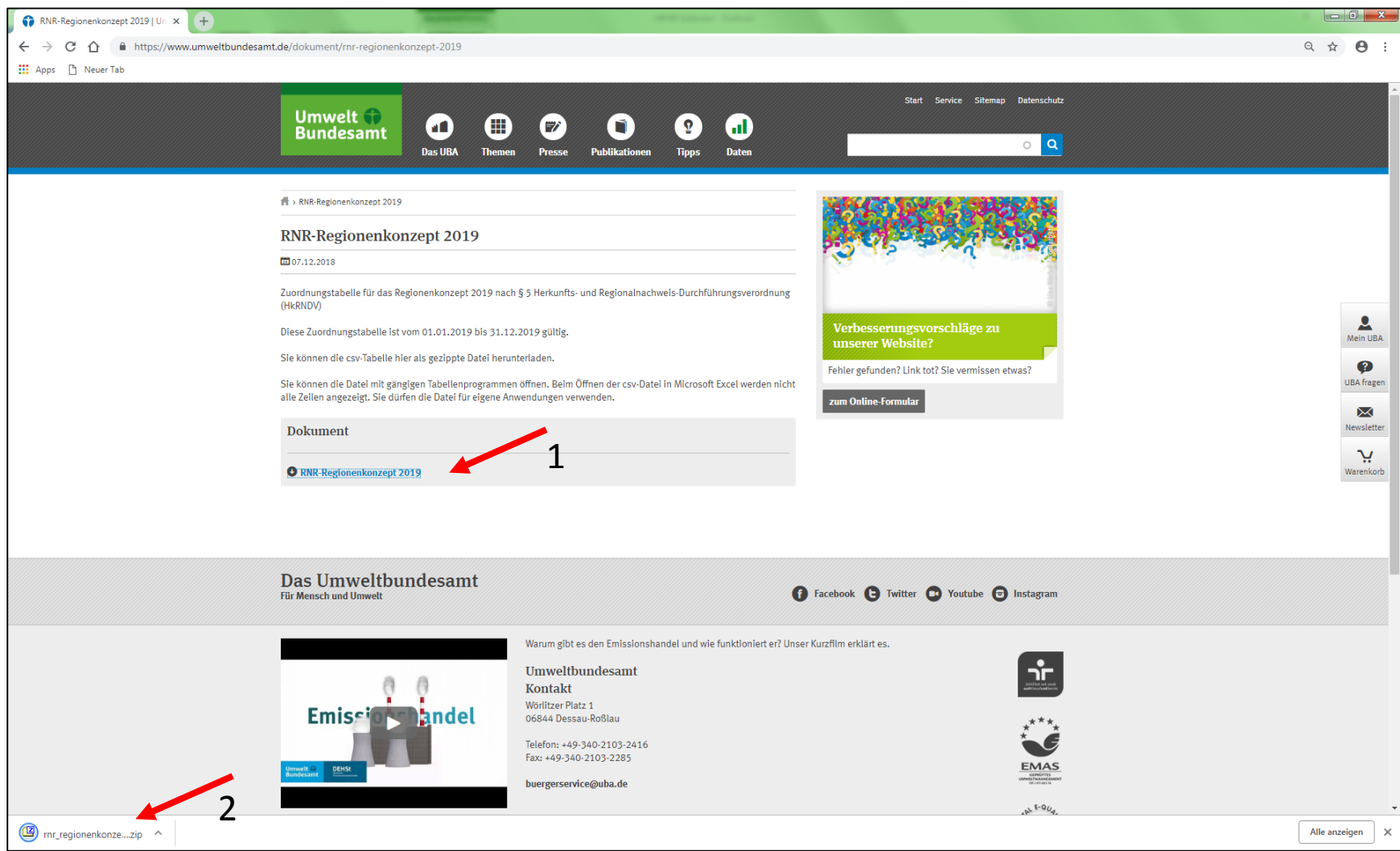

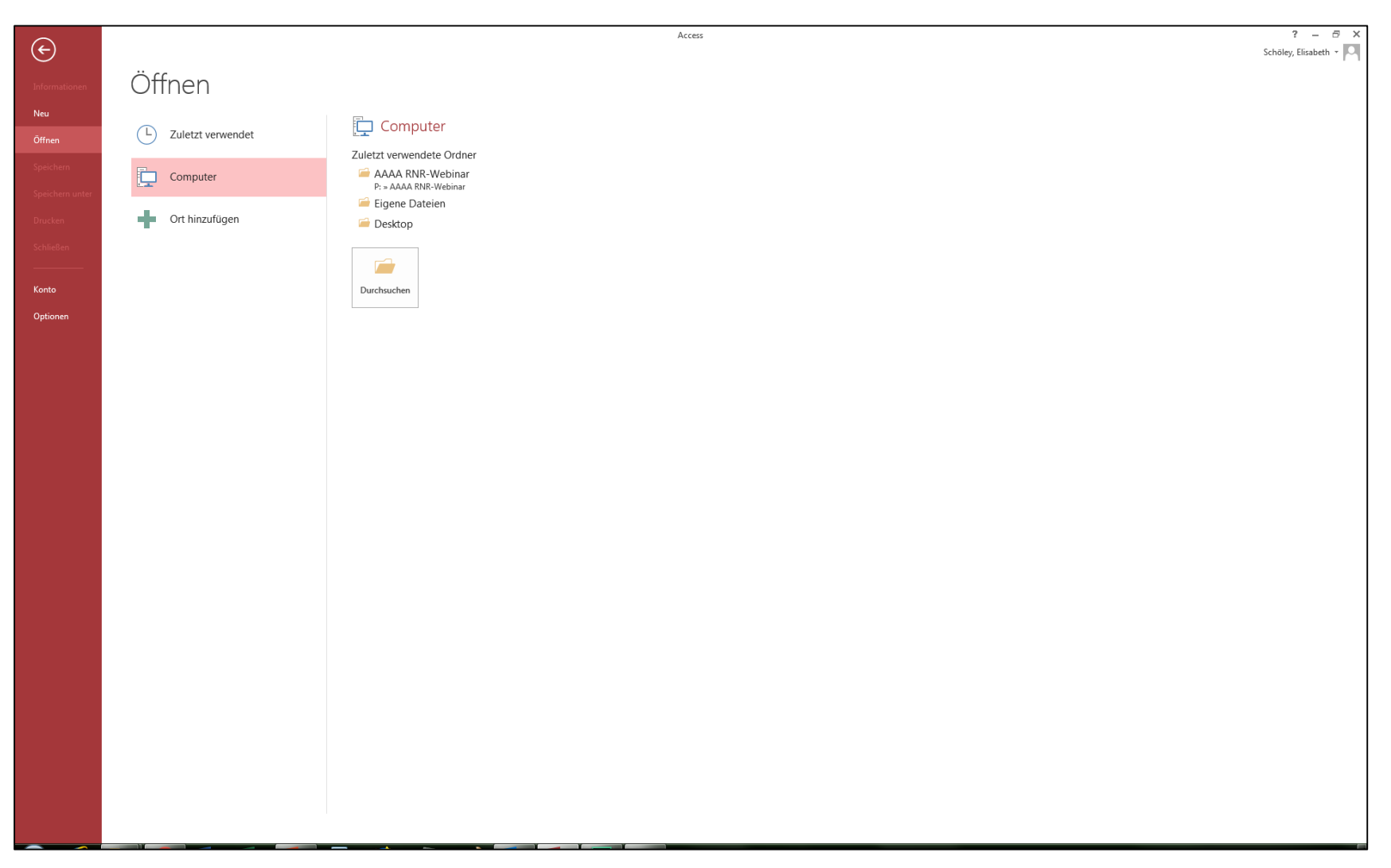

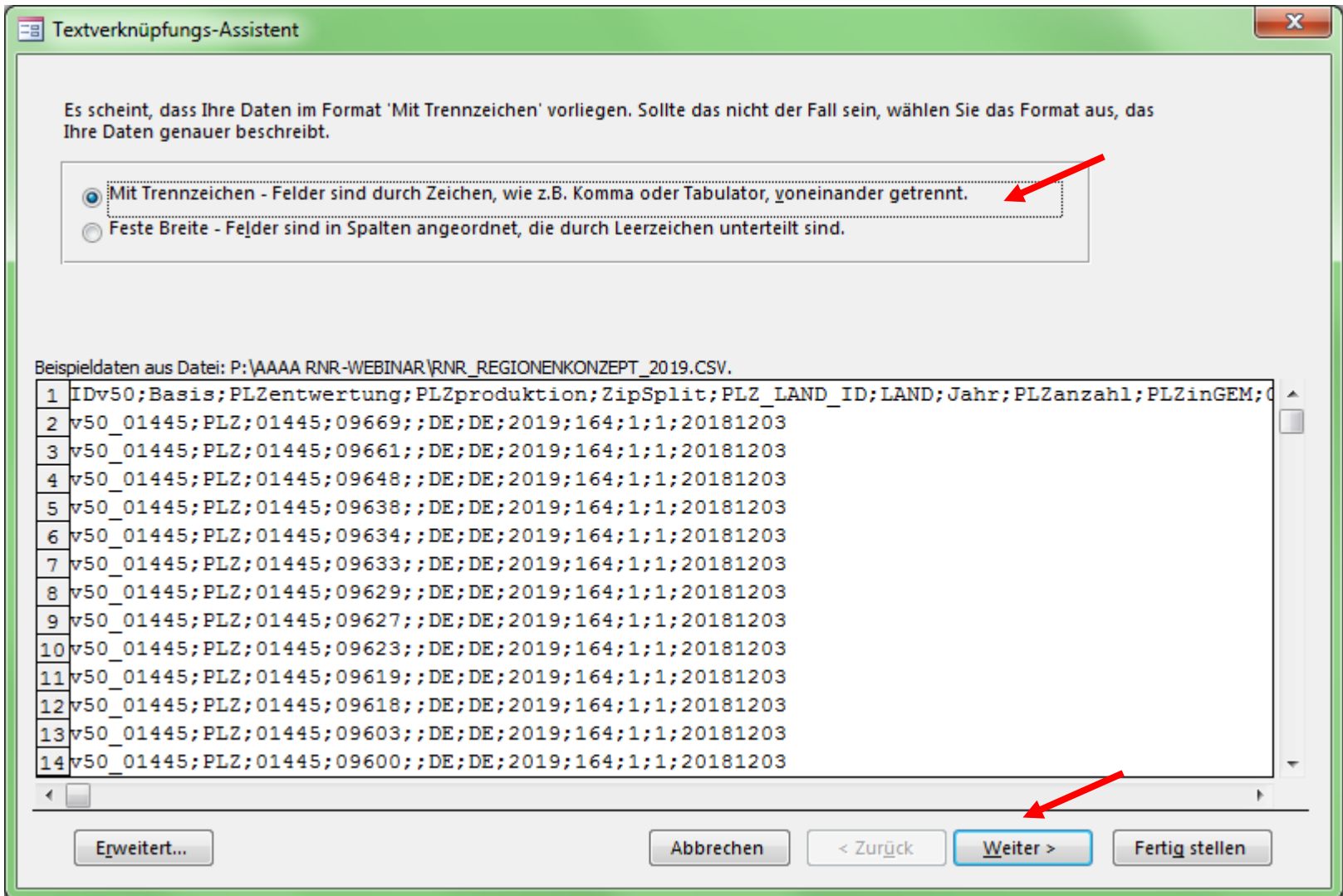

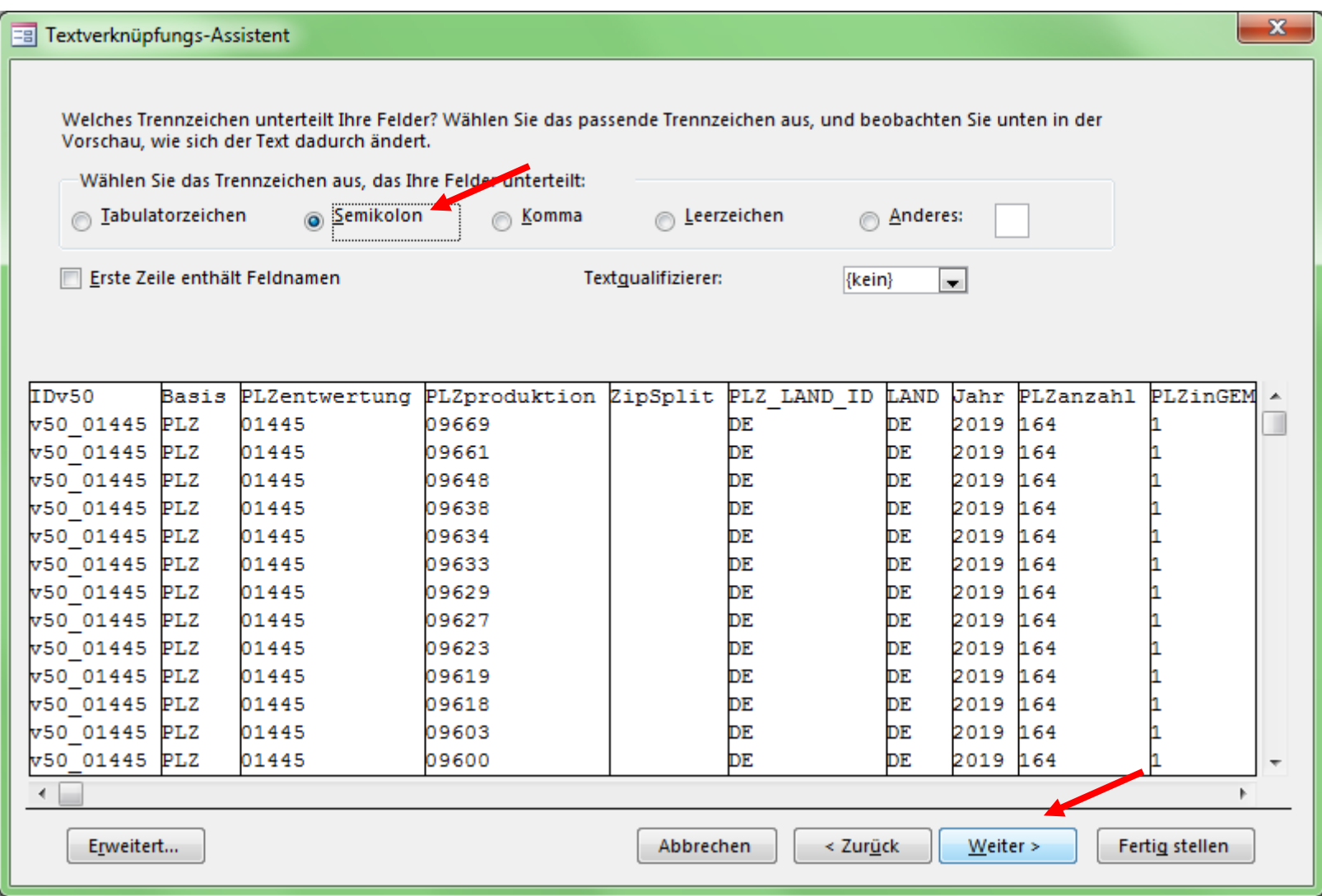

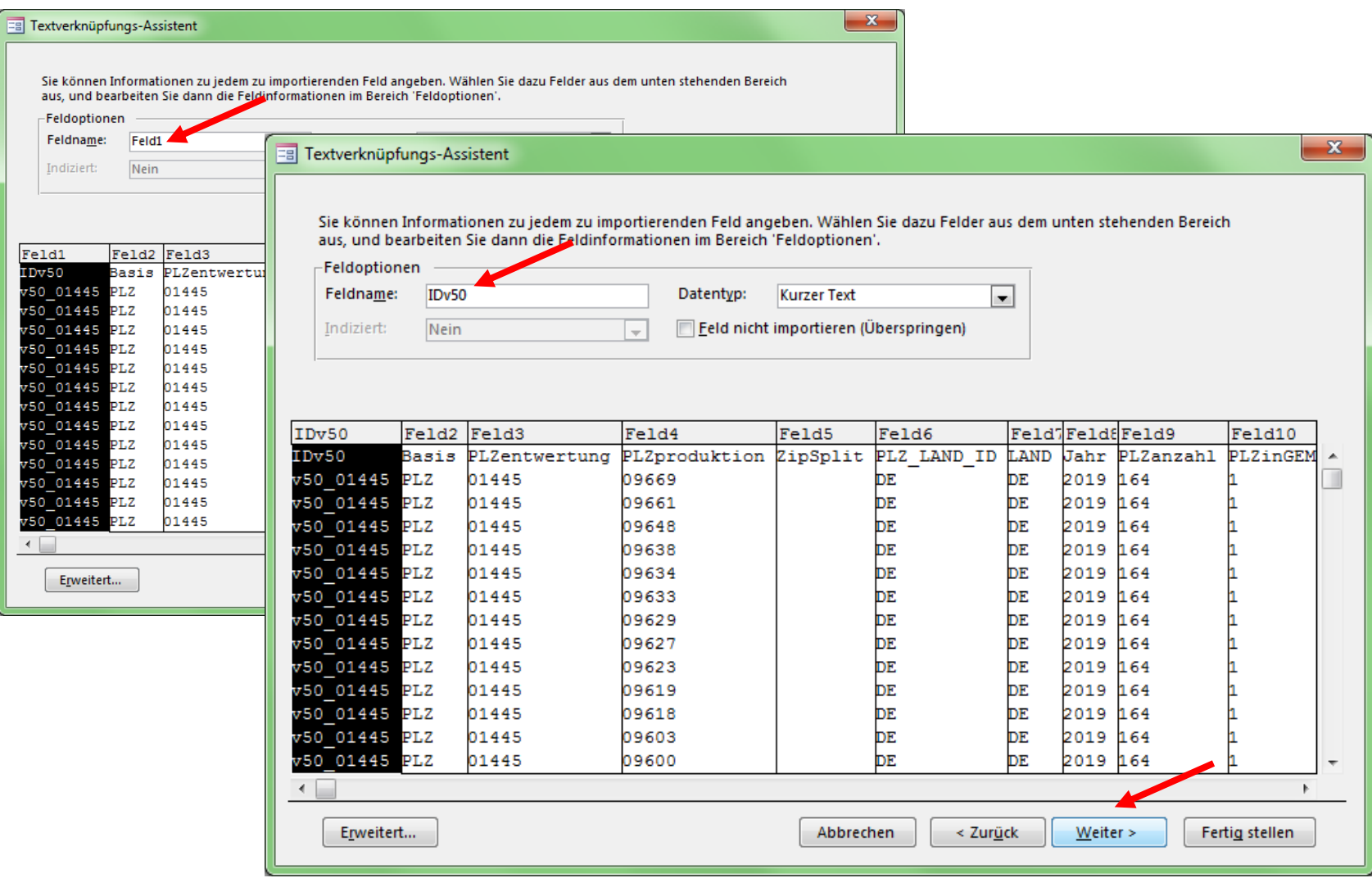

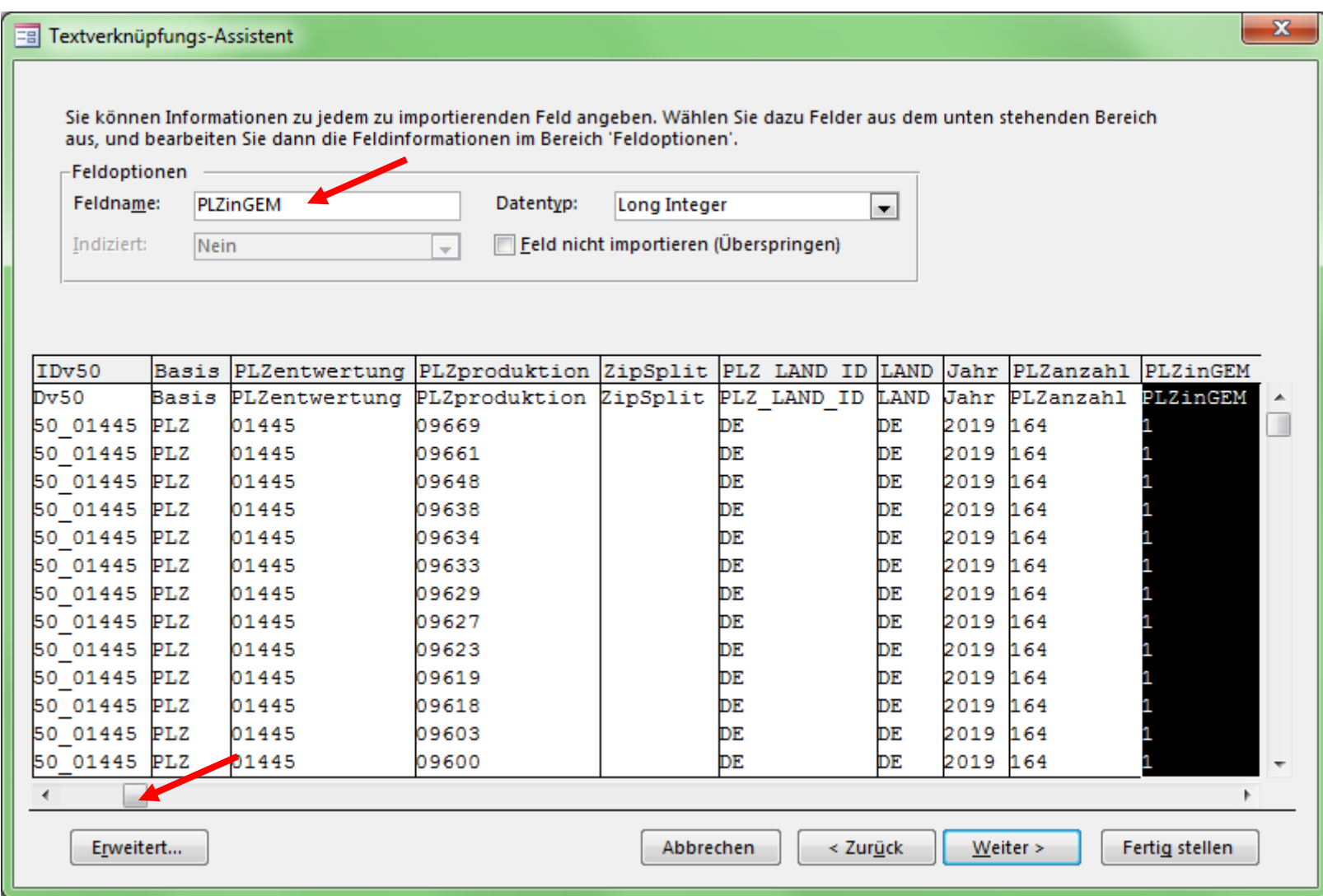

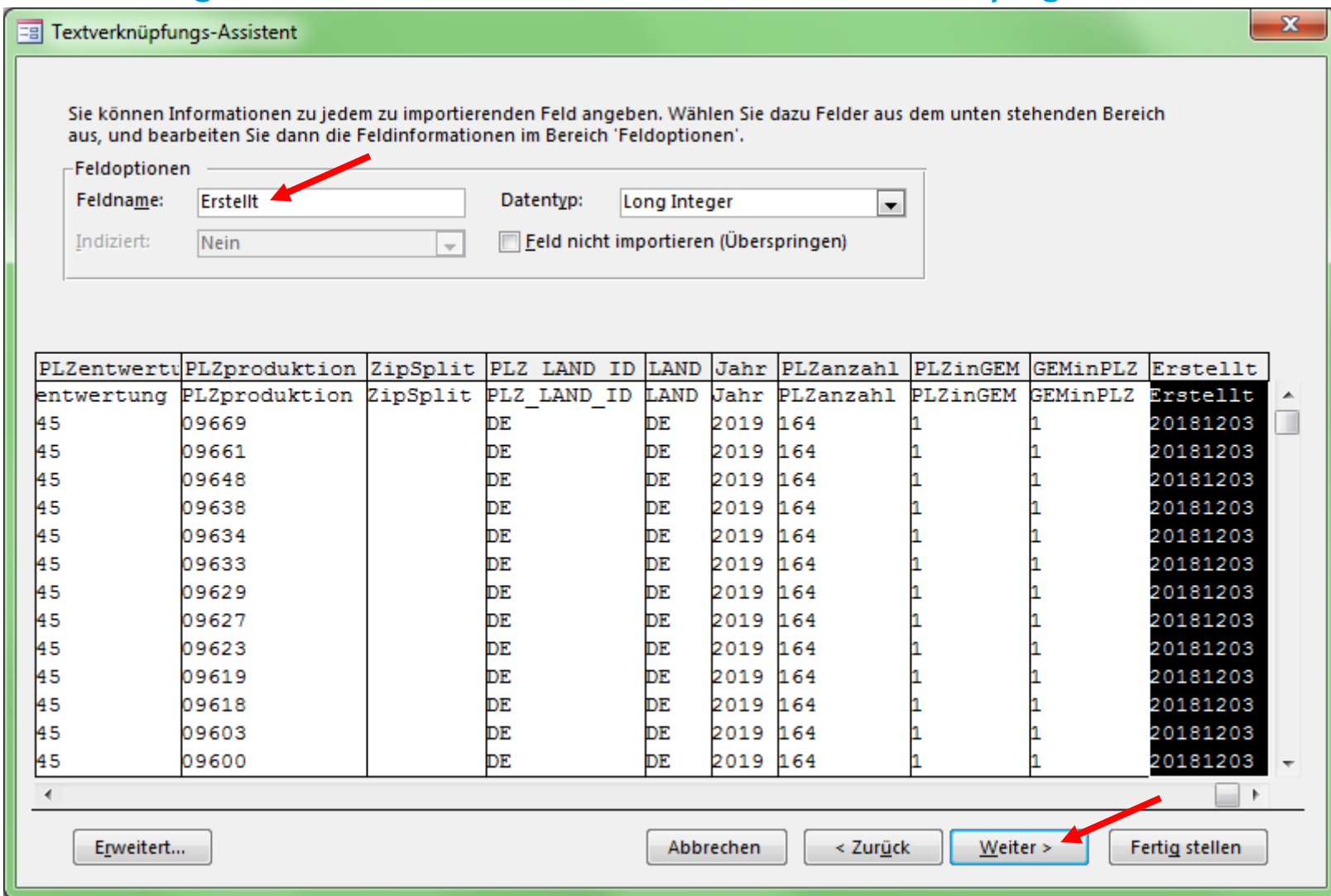

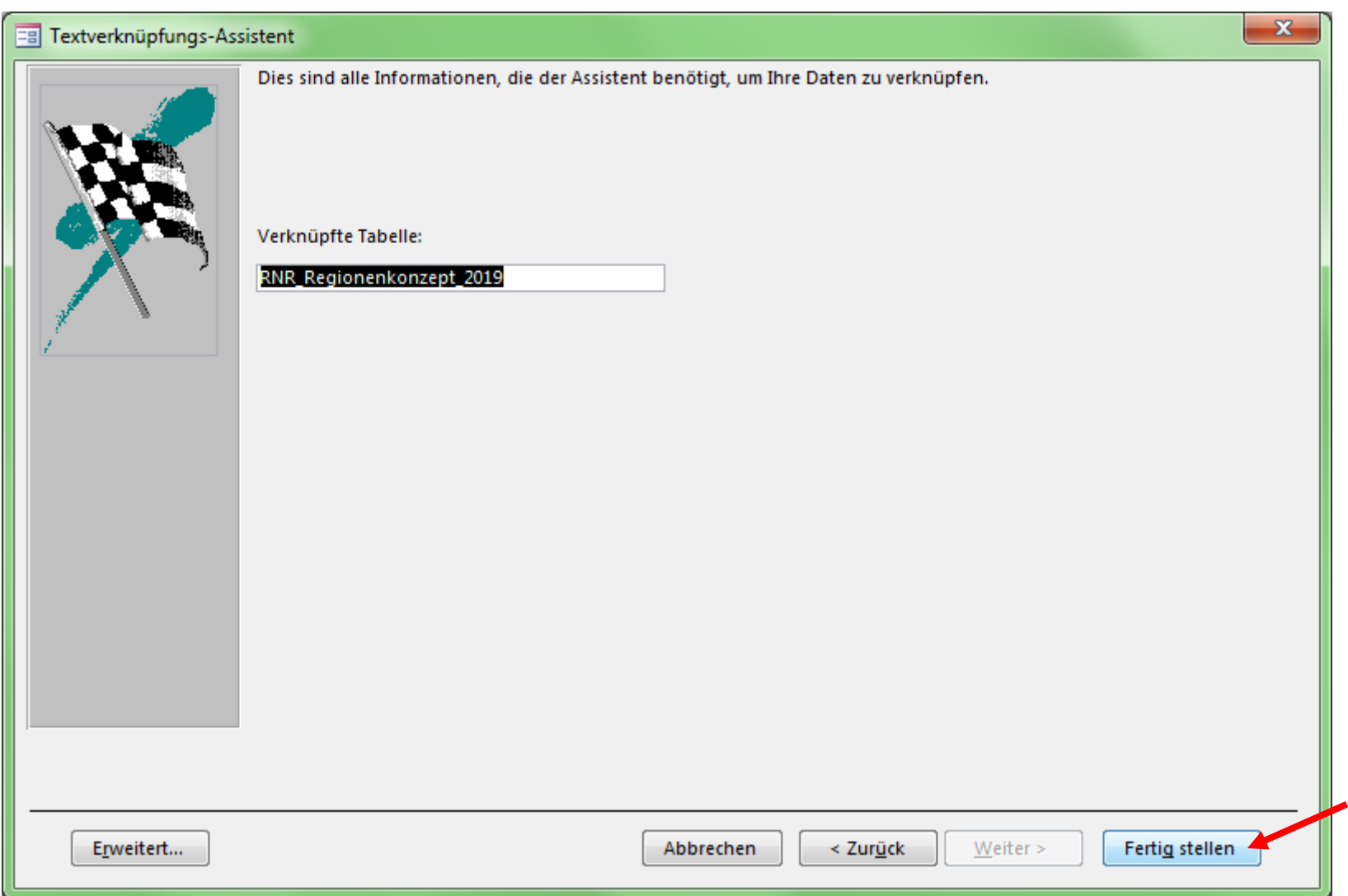

#### 19.03.2019 Stadtwerke-Webinar zum Regionalnachweisregister 49

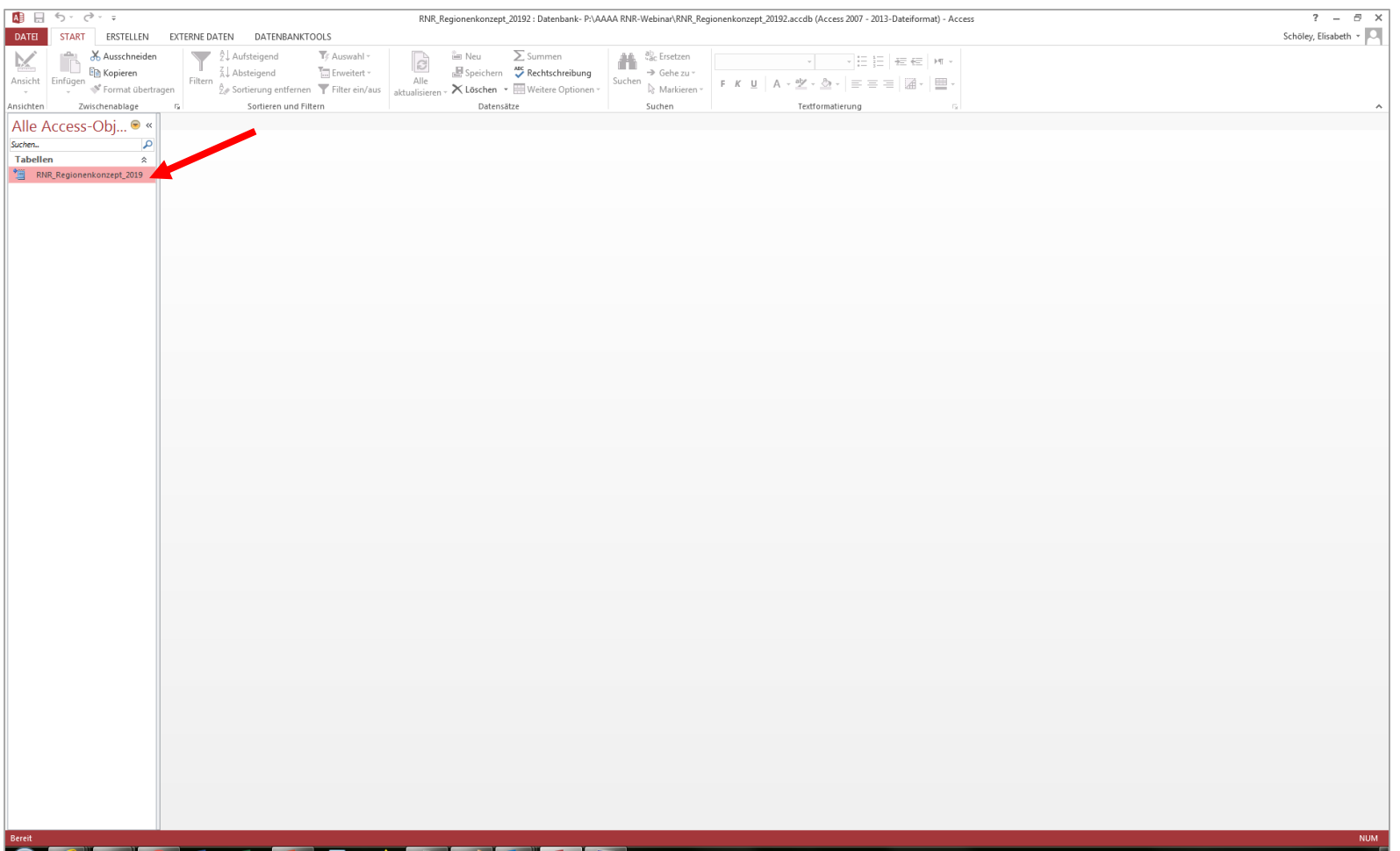

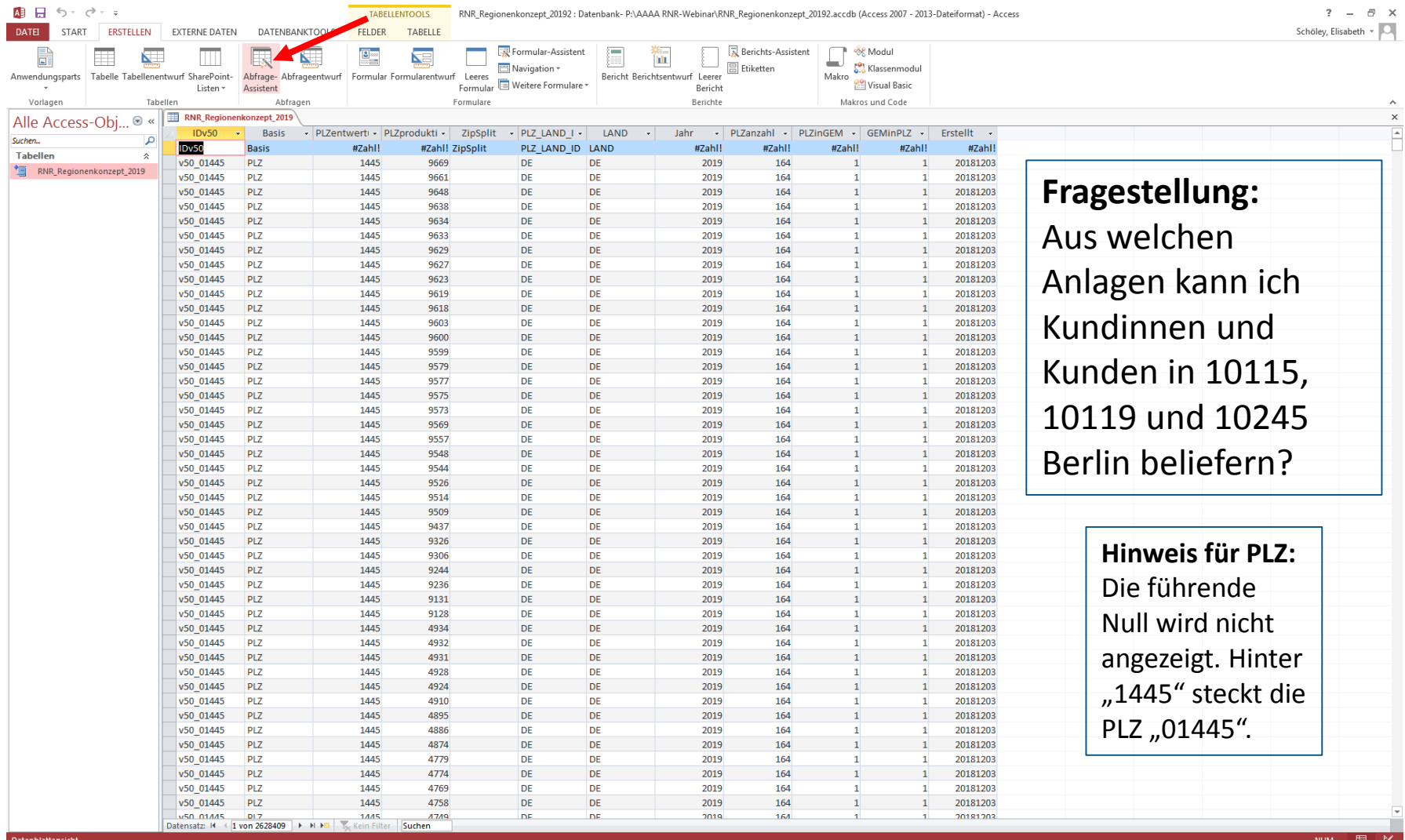

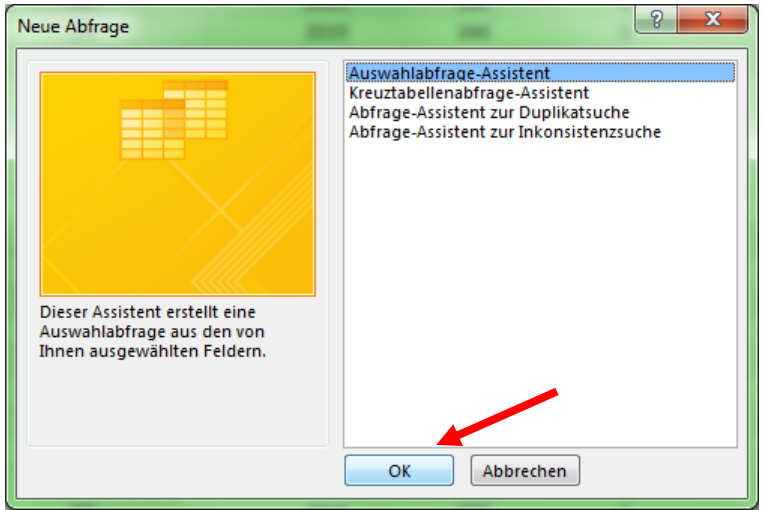

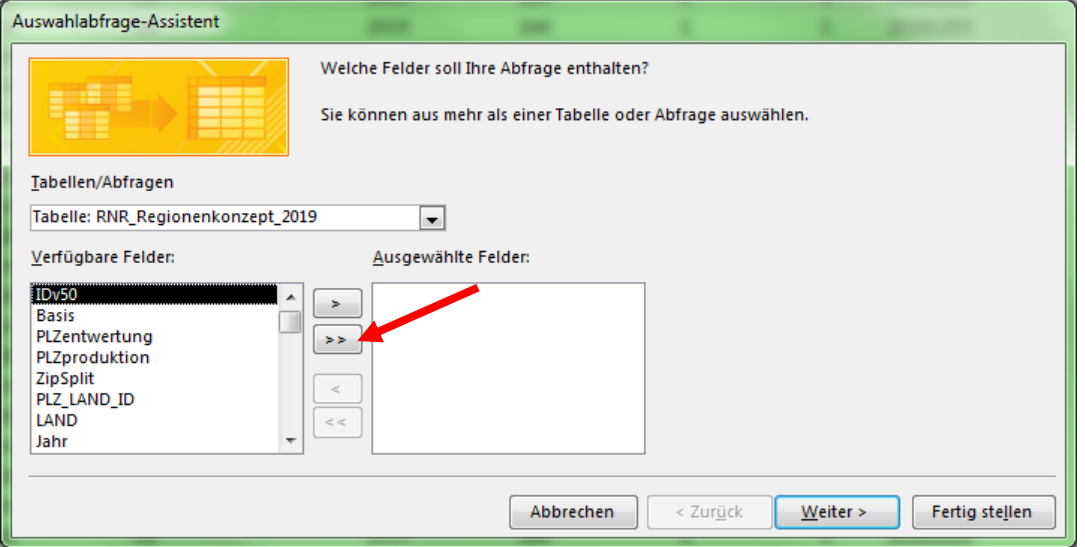

19.03.2019 Stadtwerke-Webinar zum Regionalnachweisregister 52

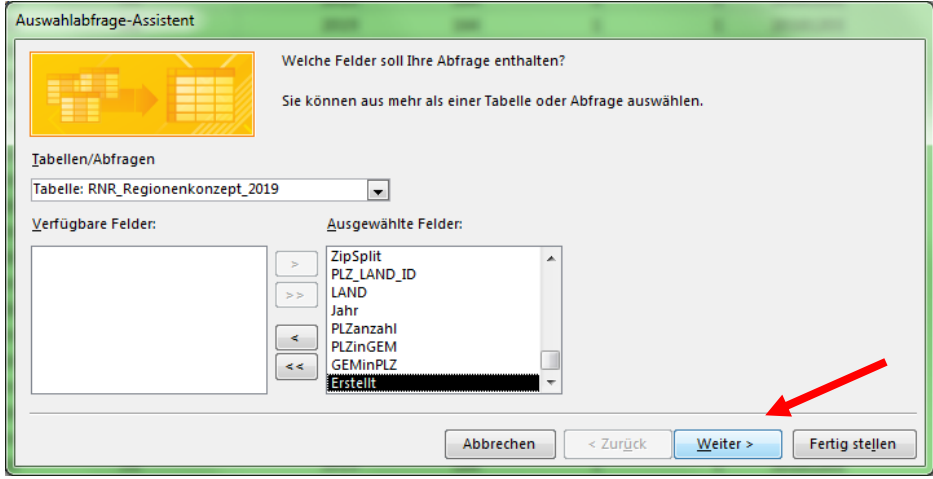

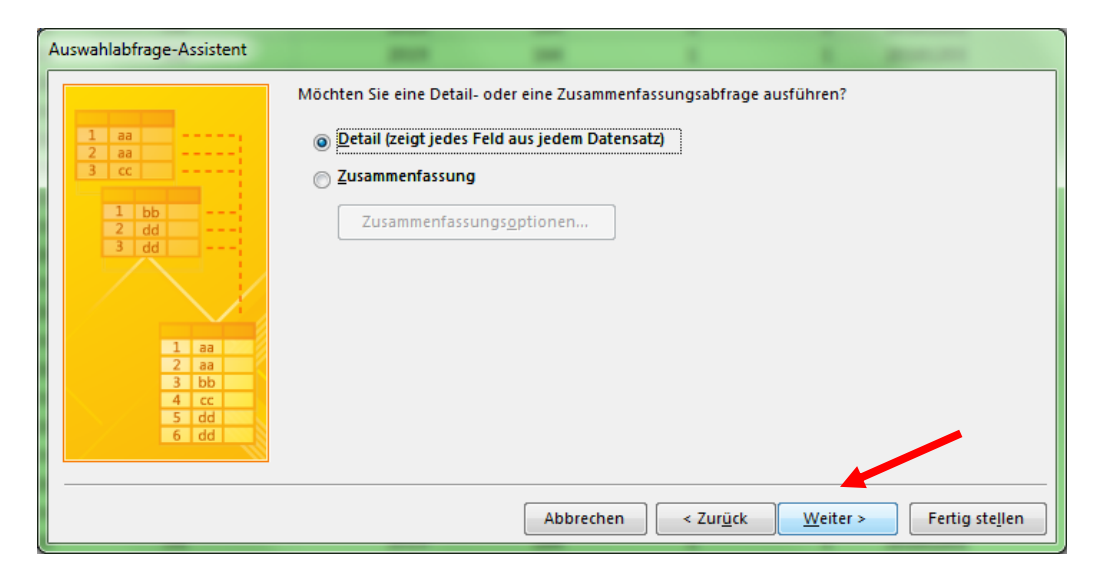

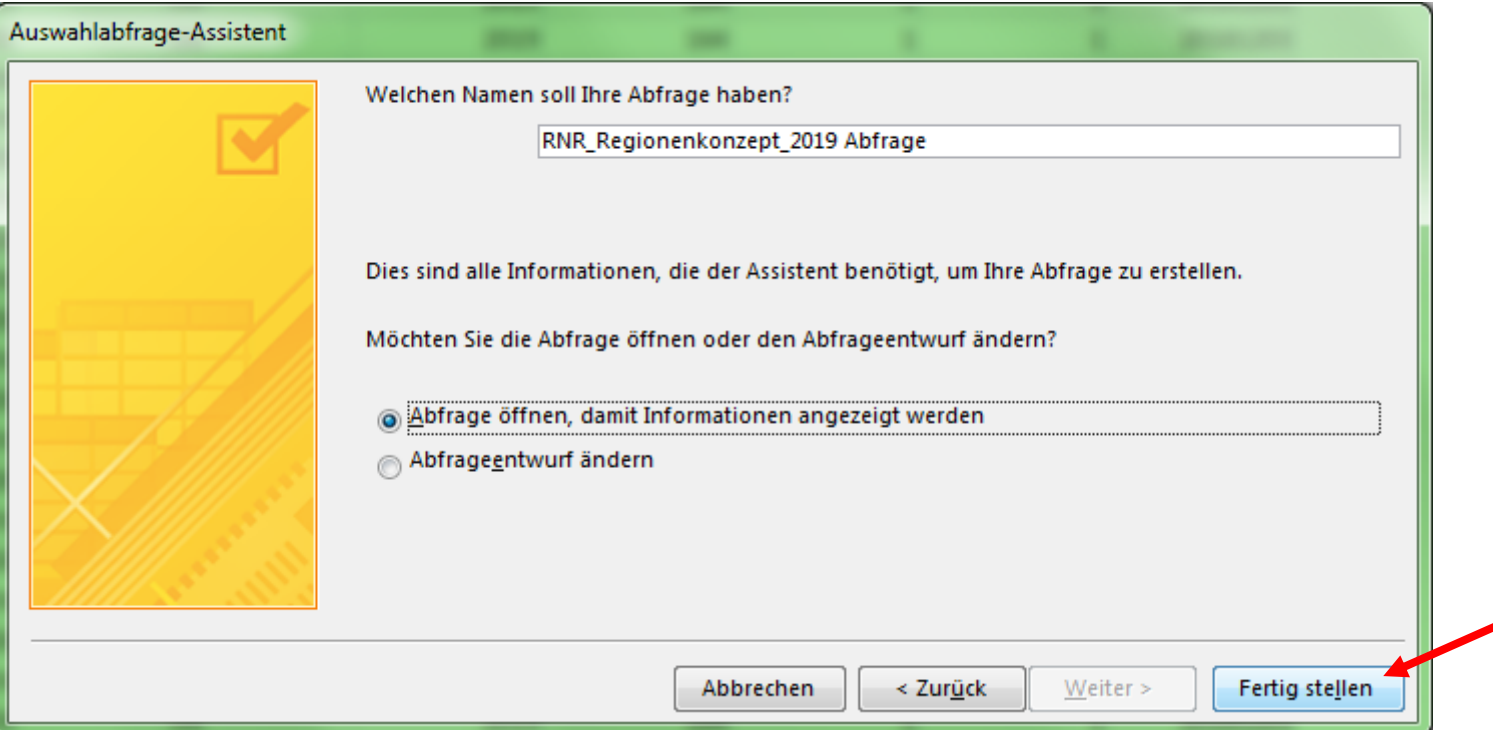

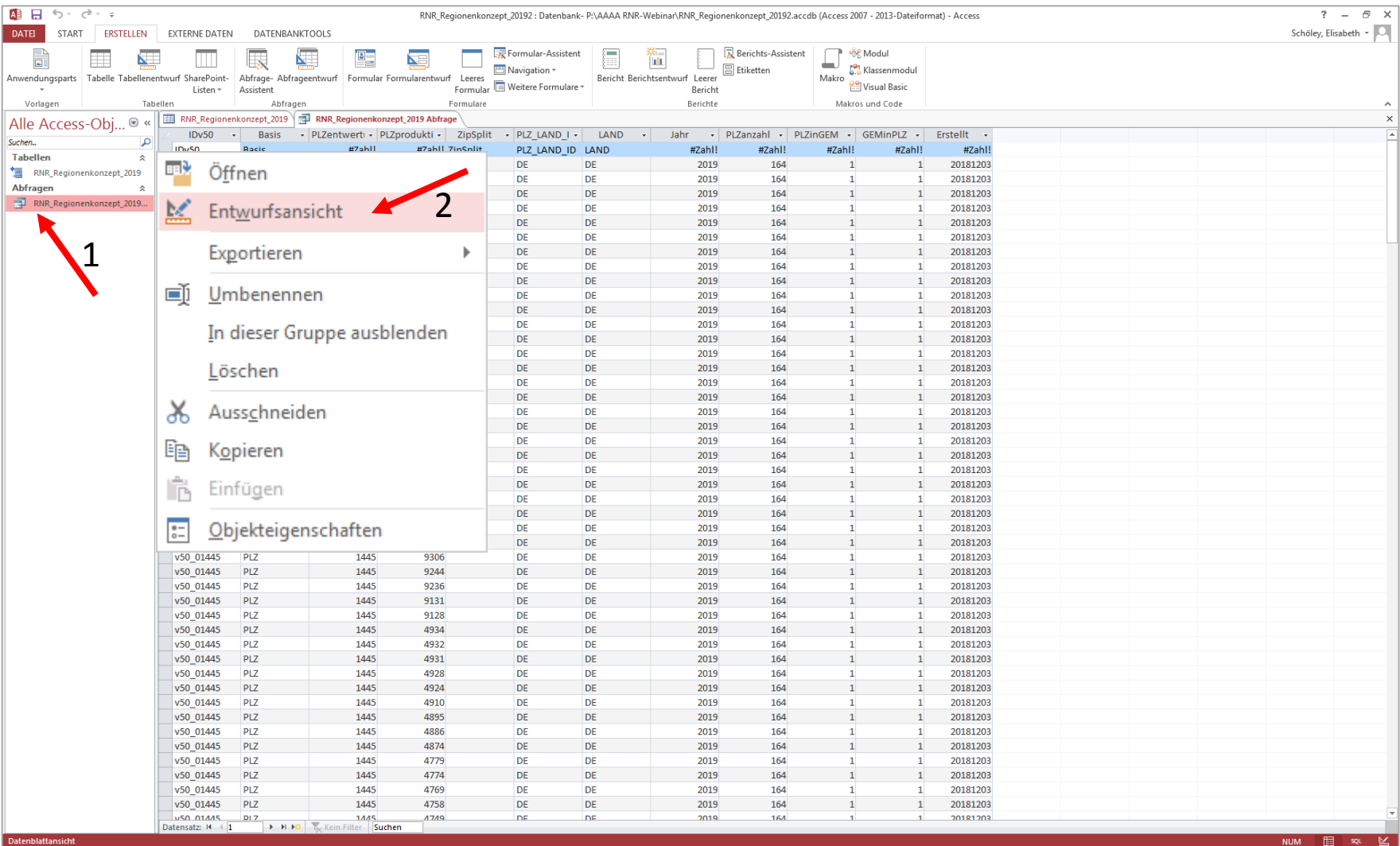

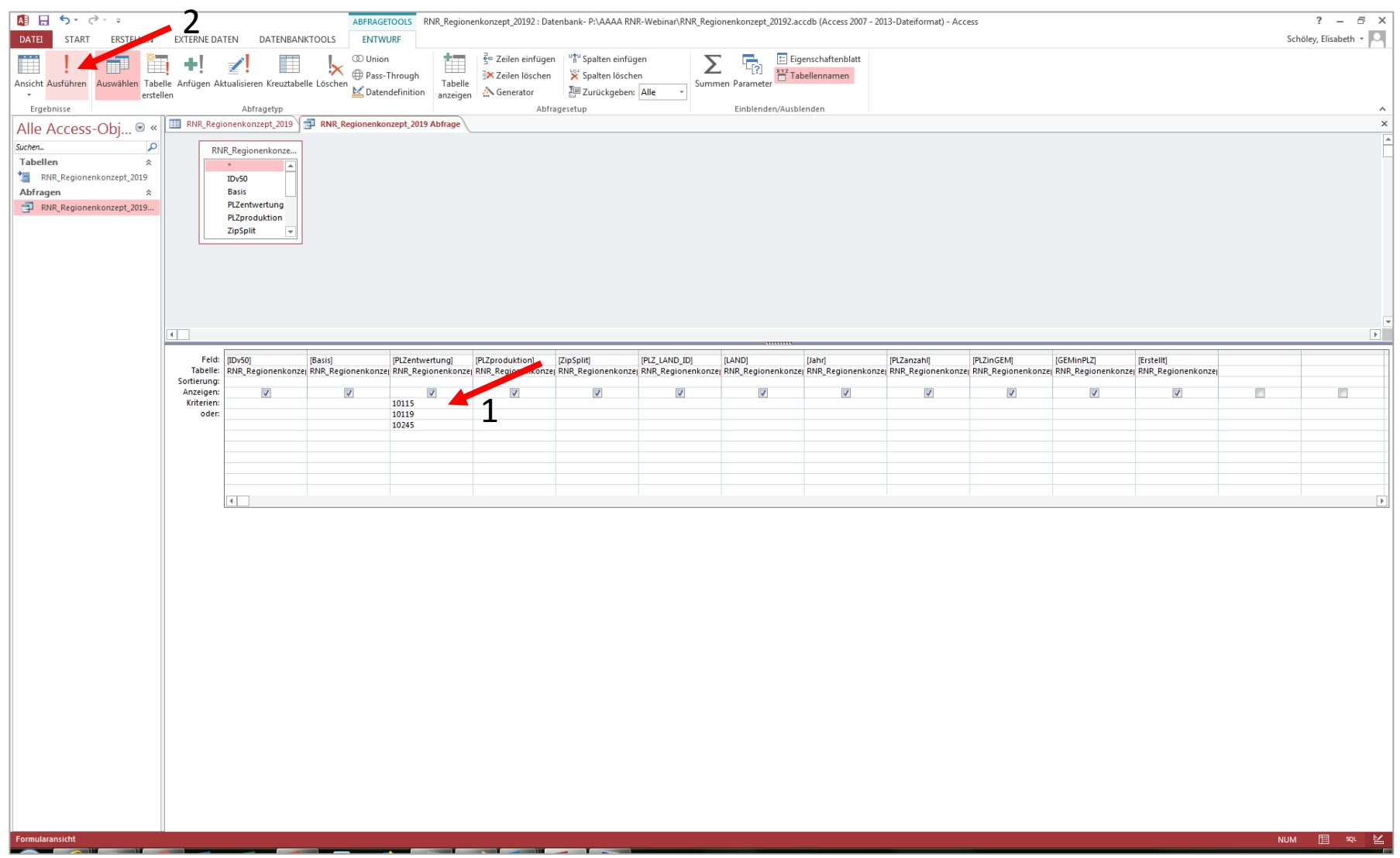

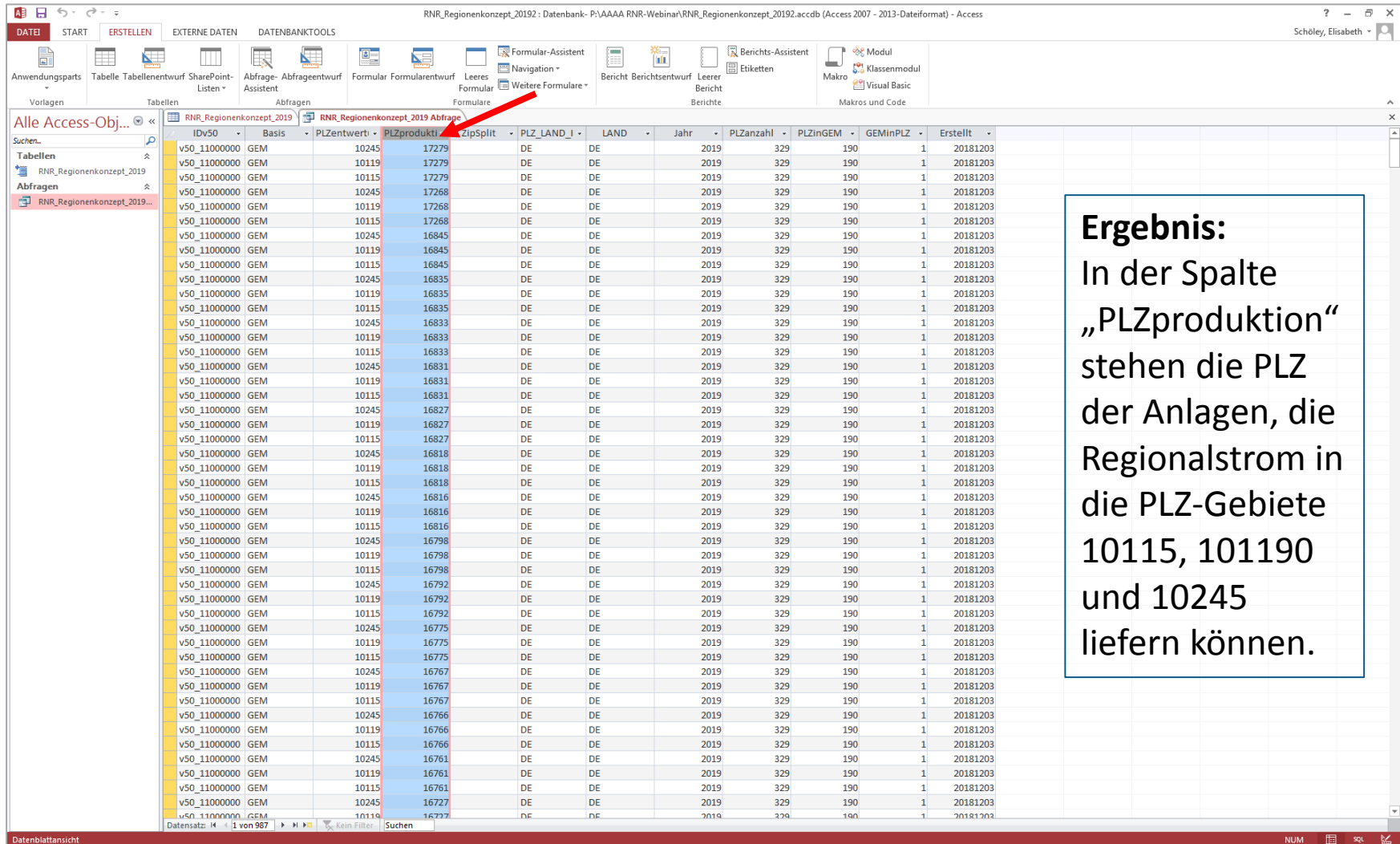

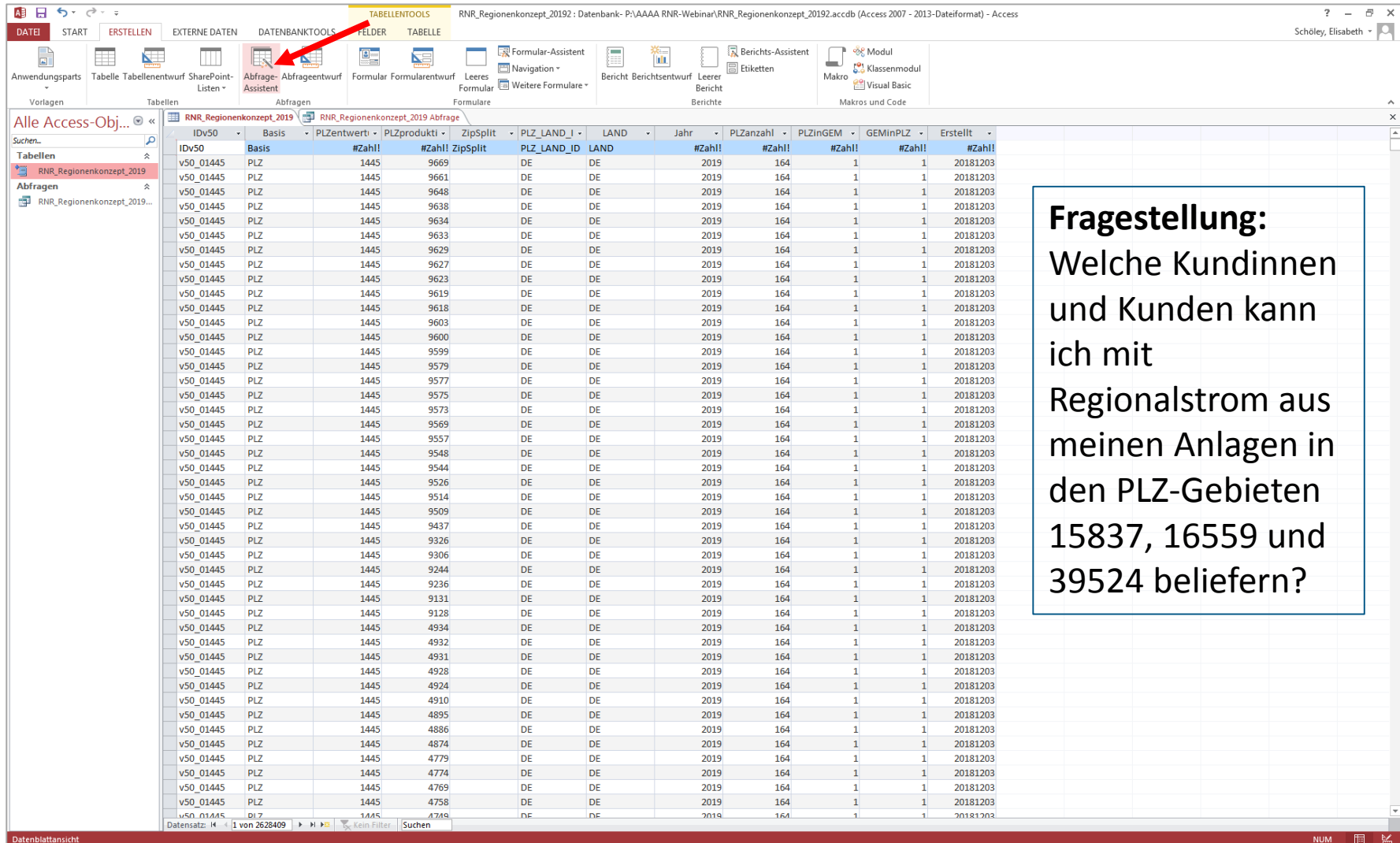

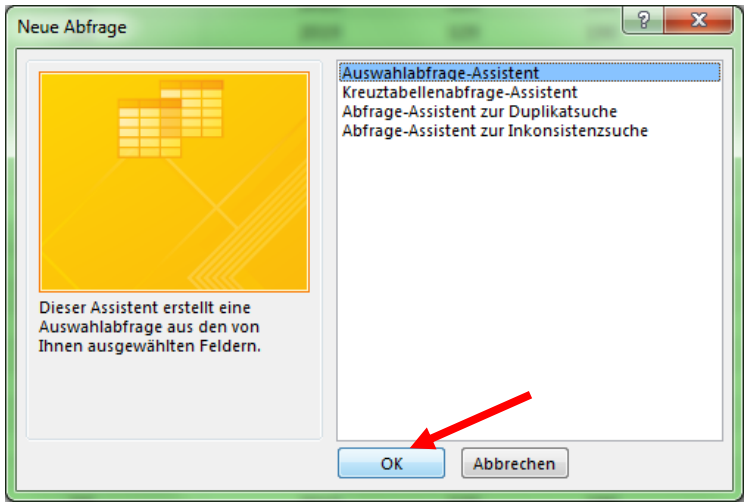

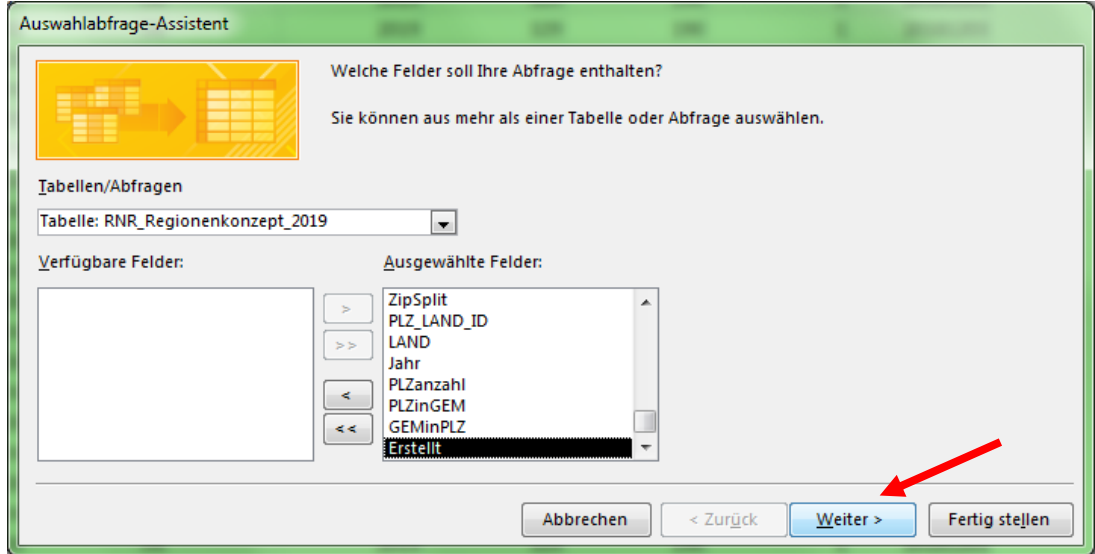

19.03.2019 Stadtwerke-Webinar zum Regionalnachweisregister 59

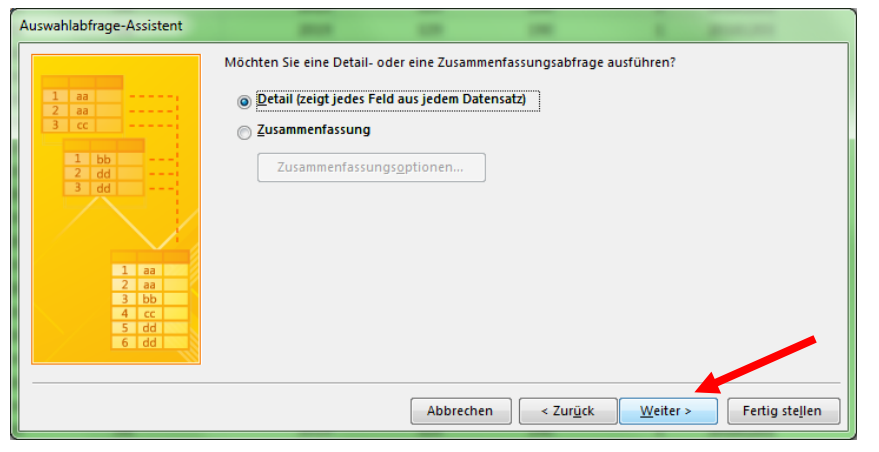

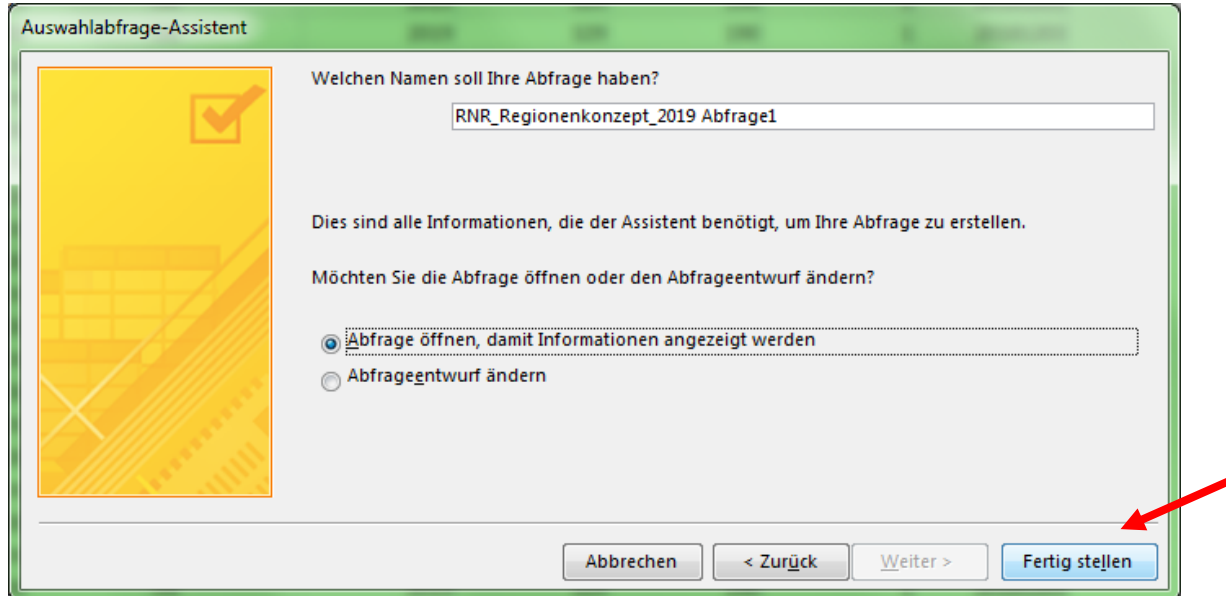

19.03.2019 Stadtwerke-Webinar zum Regionalnachweisregister 60

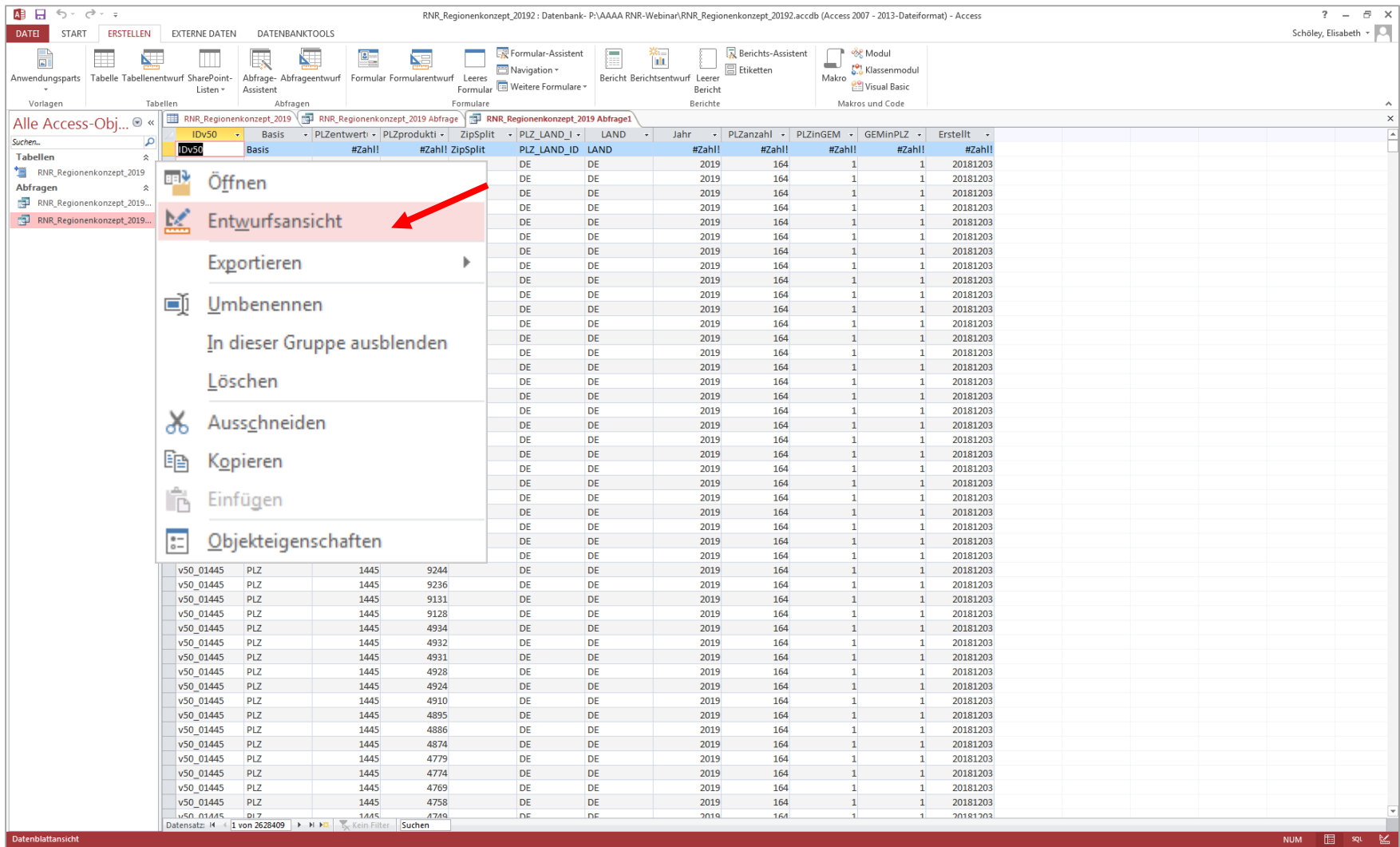

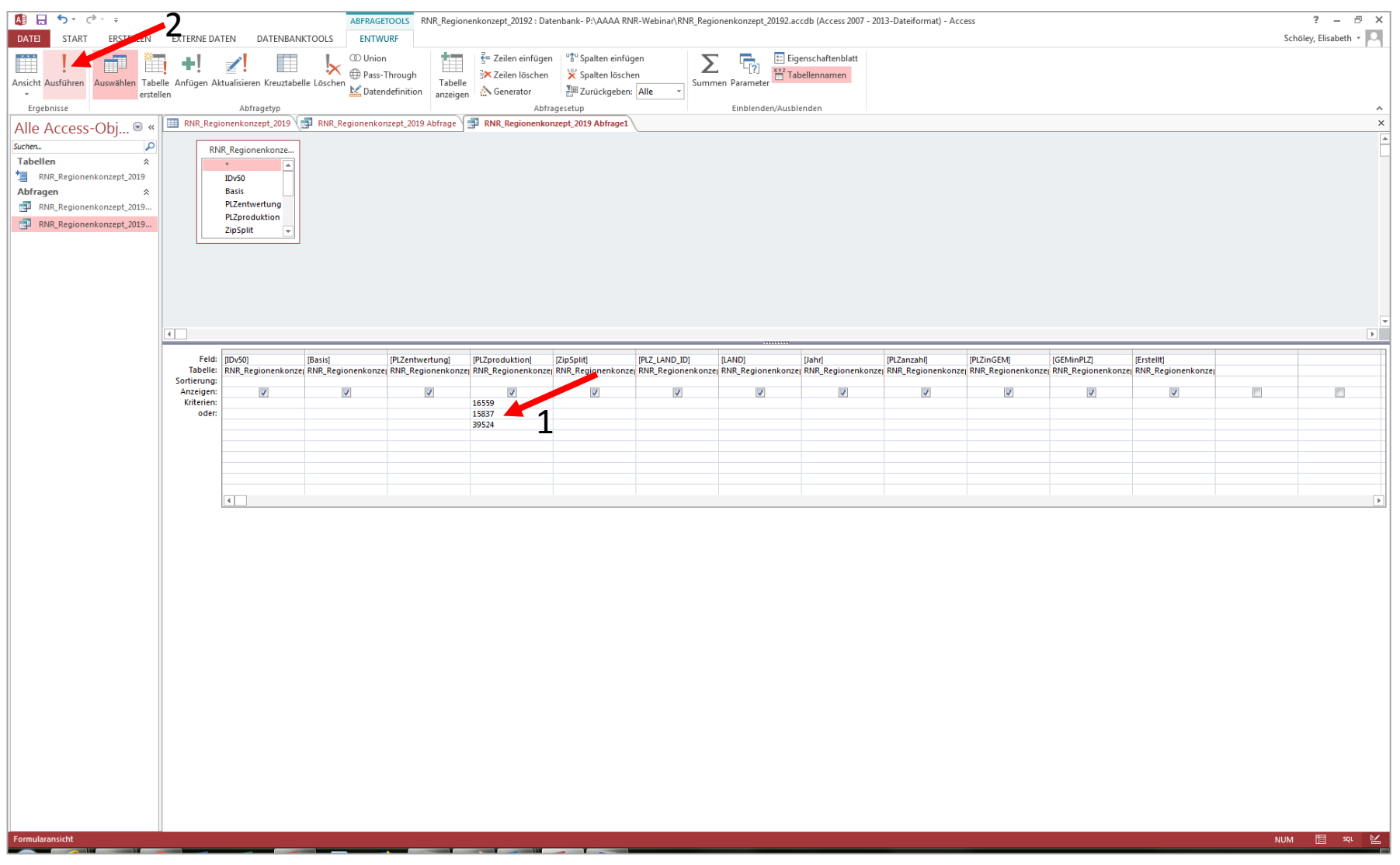

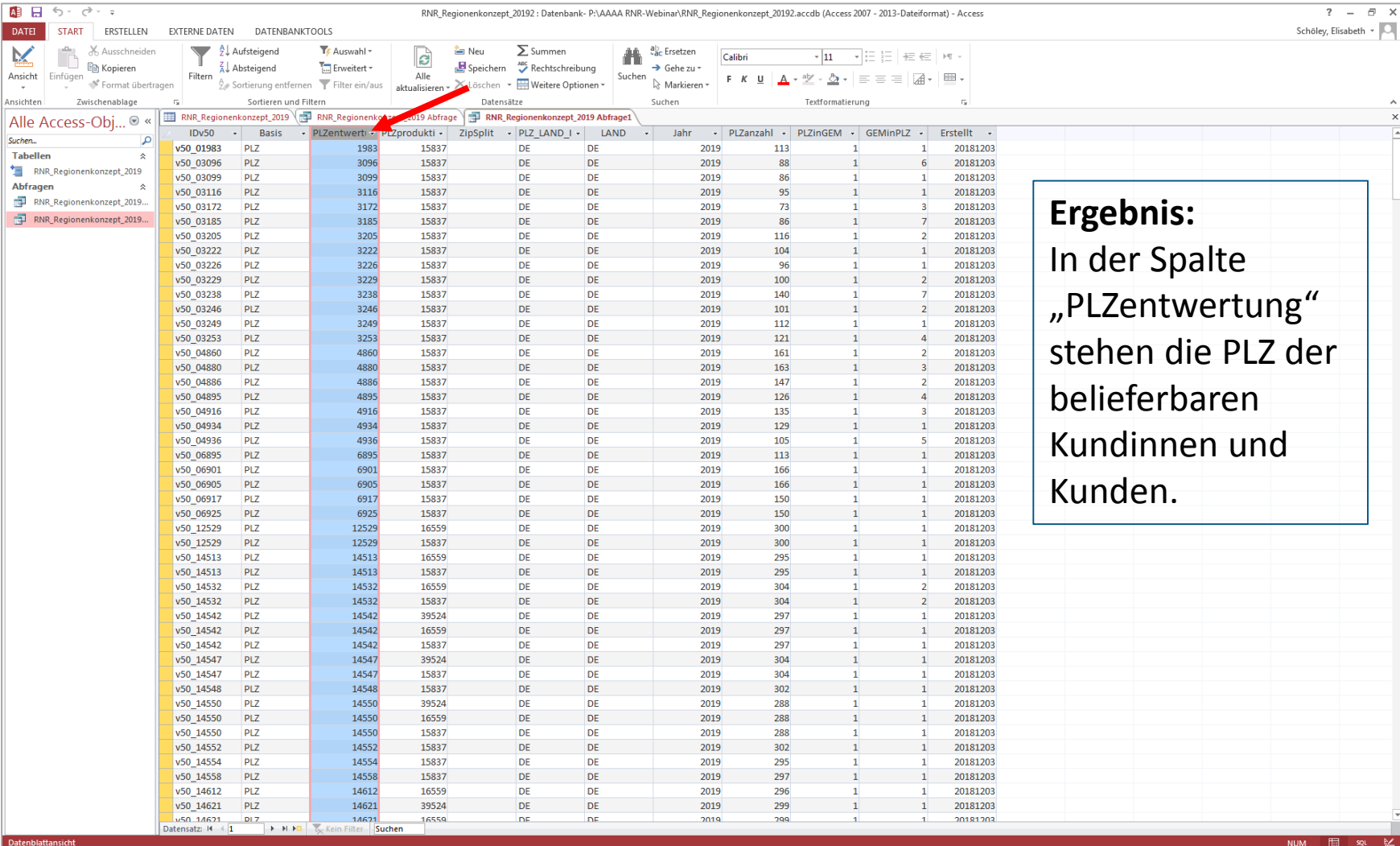

# **Vielen Dank für Ihre Aufmerksamkeit!**

**Fragen?**

# **Umfrage!**

**Elisabeth Schöley** 

**Umweltbundesamt**  V 1.7 Herkunftsnachweisregister für Strom aus erneuerbaren Energiequellen Wörlitzer Platz 1 06844 Dessau-Roßlau

Tel: +49 (0)340 2103-6577 (Mo-Do 9:00-16:00 Uhr, Fr 9:00-15:00 Uhr) Fax: +49 (0) 340 2104-6577 [hknr@uba.de](mailto:hknr@uba.de)

HkRNDV und HkRNGebV über [www.gesetze-im-internet.de](http://www.gesetze-im-internet.de/) [Newsletter](http://www.umweltbundesamt.de/themen/klima-energie/erneuerbare-energien/herkunftsnachweise-fuer-erneuerbare-energien/hknr-newsletter) hier lesen und abonnieren.

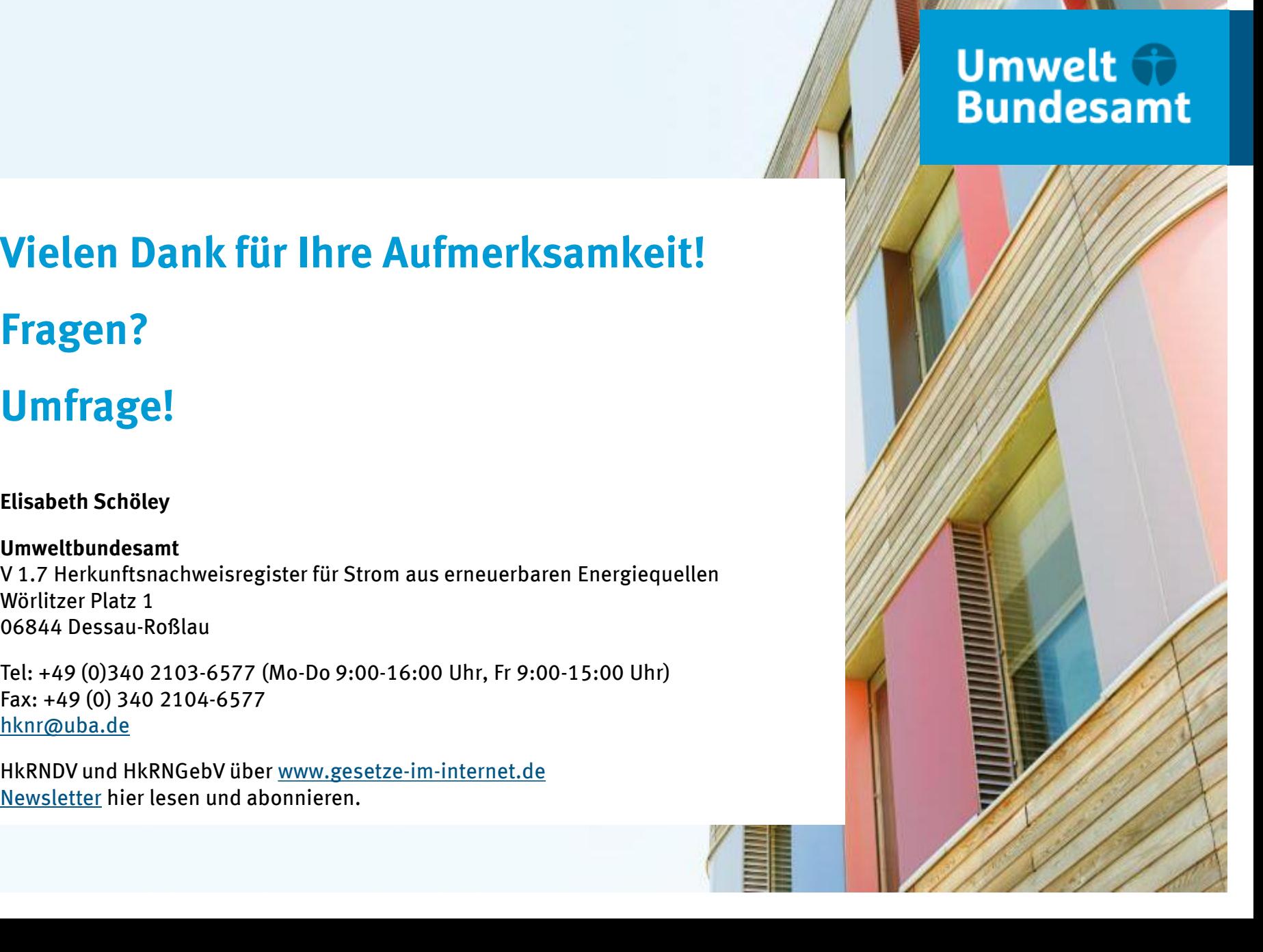